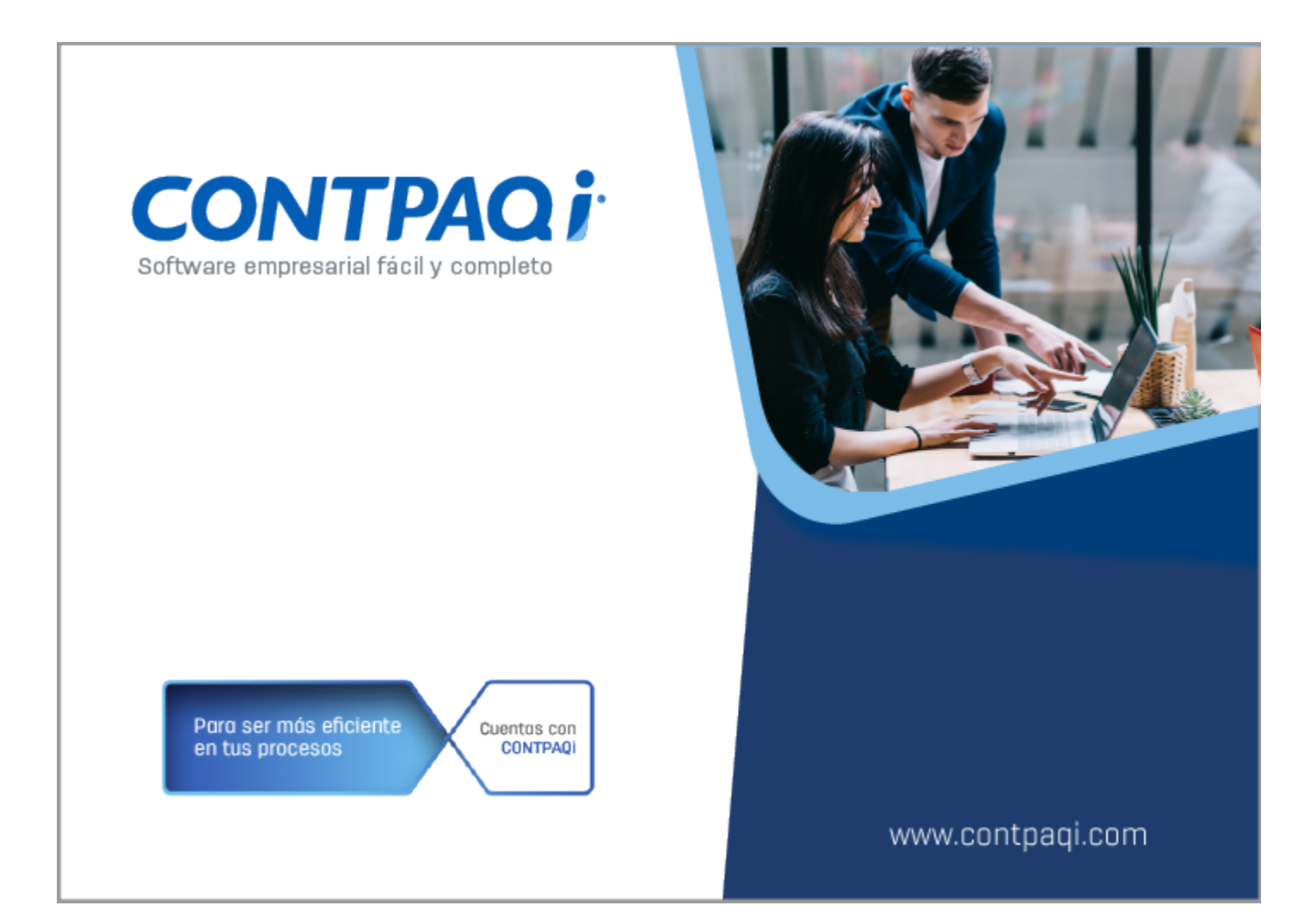

## **Carta Técnica**

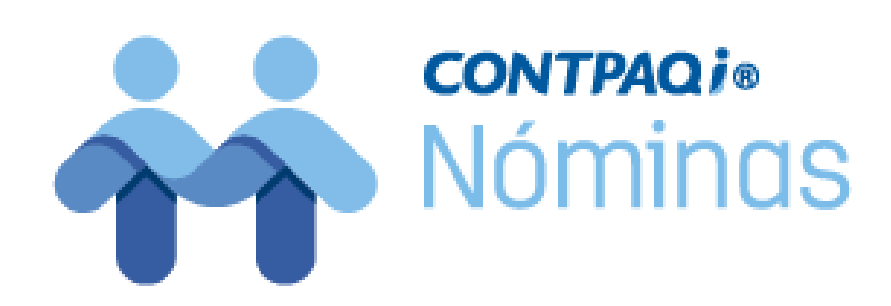

# **CONTPAQi® Nóminas 12.2.1**

#### **Versión**: 12.2.1 **Liberación**: 14 de octubre de 2019

#### **Herramientas complementarias**: 5.0.4 20191010

#### Actualización

• Con costo por actualización mayor en licenciamiento tradicional.

• Sin costo en licenciamiento anual con días vigentes.

**Nota**: Los certificados sin costo sólo se generarán de números de serie tipo de venta, **n**o aplican sistemas tipo distribuidor, donación o que provengan de una actualización**;** sin costo.

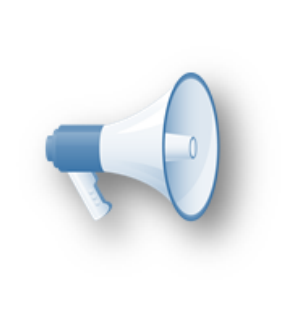

#### Recuerda:

• Al actualizar una versión, es **OBLIGATORIO** cerrar el sistema, sobre todo si cuentas con una versión en Red. • Programa el proceso de actualización y avisa oportunamente a los: usuarios de las terminales antes de ejecutarlo.

#### Instalación de máquinas virtuales:

Esta versión de **CONTPAQi® Nóminas 12.2.1** utiliza la protección de **[APPKEY 12.0.3](https://conocimiento.blob.core.windows.net/conocimiento/Manuales/ManejoPuertos_Externo/index.htm)**. Si vas a utilizar **CONTPAQi® Nóminas 12.2.1** en máquinas virtuales, es opcional la instalación del **Servidor de Licencias Común 12.0.3** (SLC).

#### Importante:

En los sistemas **CONTPAQi®** con **AppKey** versión **12** el SLC es opcional, sin embargo, si cuentas en ese mismo equipo con sistemas **CONTPAQi®** con versiones anteriores de **AppKey**, será necesaria su instalación.

#### Mejoras de optimización:

Se incluyeron mejoras para optimizar el tiempo de ingreso en la aplicación cuando se $\colon$ tiene algún antivirus activo en el equipo. Considera que dicha optimización dependerá: del antivirus, su configuración y entorno.

#### Respaldo:

En caso de haber personalizado la Plantilla Nomina CFDI.rdl, antes de instalar-**CONTPAQi® Nóminas** respáldala, esta se ubica en (directorio de datos de formatos digitales)\reportes\_Servidor\.

Finalizada la instalación colocarla en la ruta (directorio de datos de formatos digitales): \reportes\_Servidor\Nominas\.

Novedades

### **Cargado de XML desde el nuevo visor del ADD**

C15174, C15902, C16447

#### **Beneficios**

A partir de la versión 12.2.1 de **CONTPAQi® Nóminas** es posible realizar la carga de XML emitidos desde el nuevo visor del ADD; de esta forma ya no hay dependencia del explorador WEB en el proceso de cargado.

Ahora, al ingresar al nuevo visor de documentos del ADD tendrás disponible el botón **Cargar XML**.

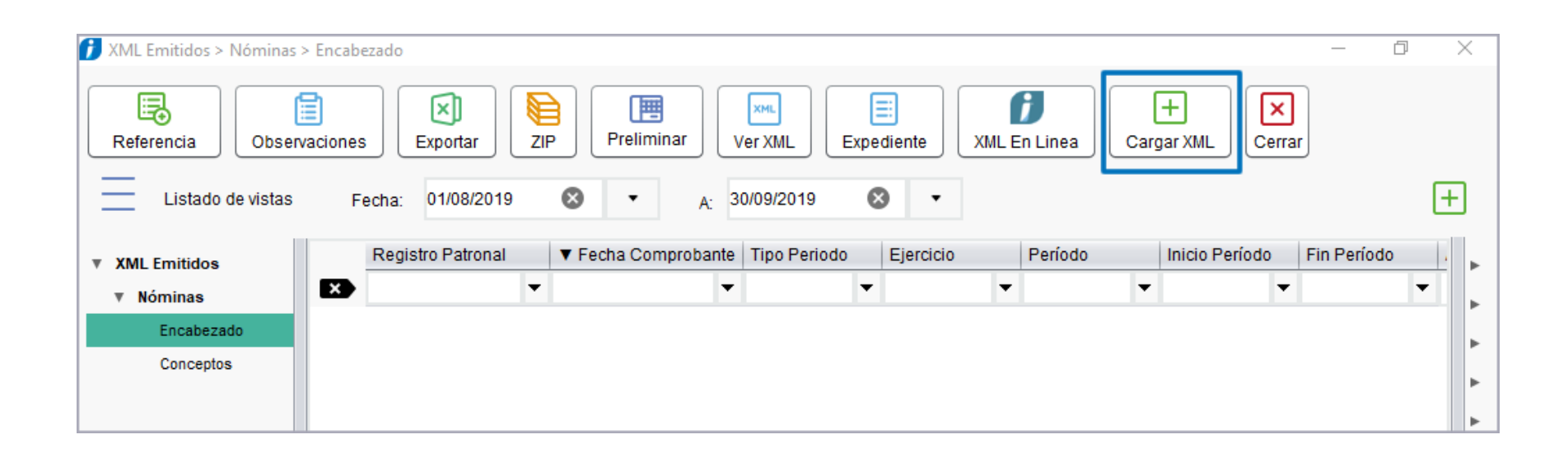

Al hacer clic en el botón **Cargar XML** verás la siguiente la ventana, desde la cual podrás realizar la carga de CFDI Emitidos.

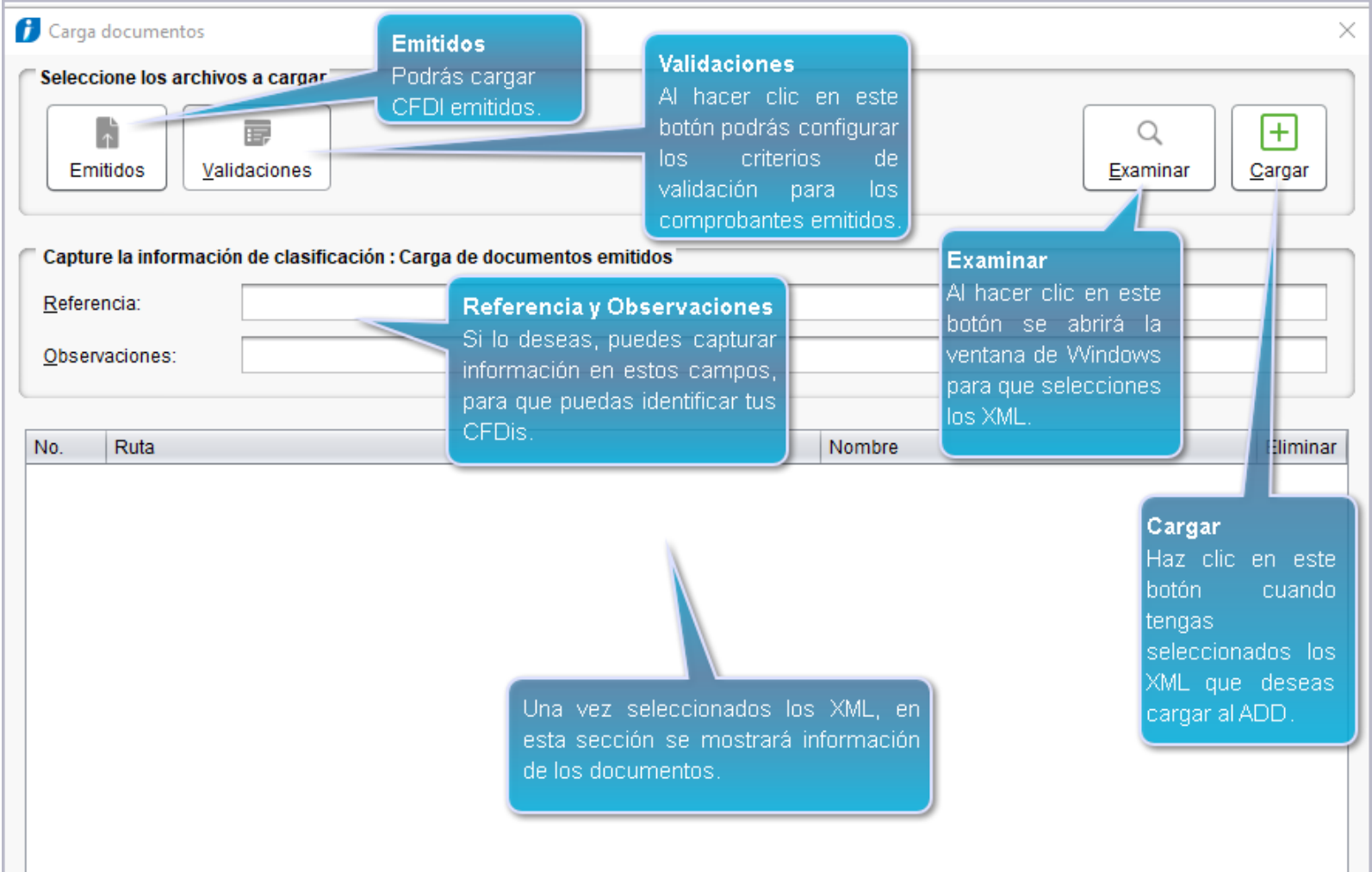

#### **Importante**:

• Si el idioma de Windows de tu equipo es español:

Te recomendamos que sea **Español México**, para que las funciones de carga de XML emitidos y la configuración de Validaciones se realicen: satisfactoriamente.

Si la configuración de Windows en tu equipo es Español España, al: intentar cargar XML se muestra el siguiente mensaje de error:

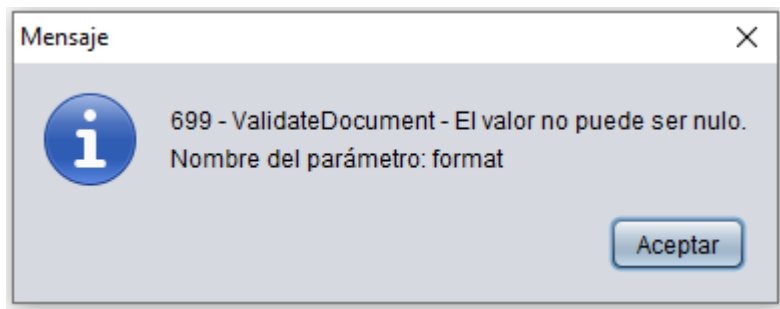

.<br>أح Si tu instalación es en red, verifica la configuración del idioma de Windows en el servidor.

.<br>:Consulta el tema <u>Cómo revisar el idioma de Windows en tu equipo.</u>

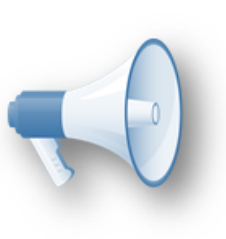

### Cómo revisar el idioma de Windows en tu equipo

Para que las funciones de carga de XML emitidos y la configuración de Validaciones, que se incluyen a partir de esta versión en el **Nuevo Visor de Documentos del ADD** se realicen satisfactoriamente, te recomendamos verificar la configuración de idioma de Windows.

En caso de que el idioma de Windows sea español, es necesario que el idioma sea **Español México**.

En instalaciones en red, esta configuración la debes revisar en el servidor.

#### **¿Cómo puedes revisarlo?**

Desde el buscador de Windows, escribe la palabra idioma y elige la opción **Editar opciones de idioma y teclado (Configuración del sistema)**

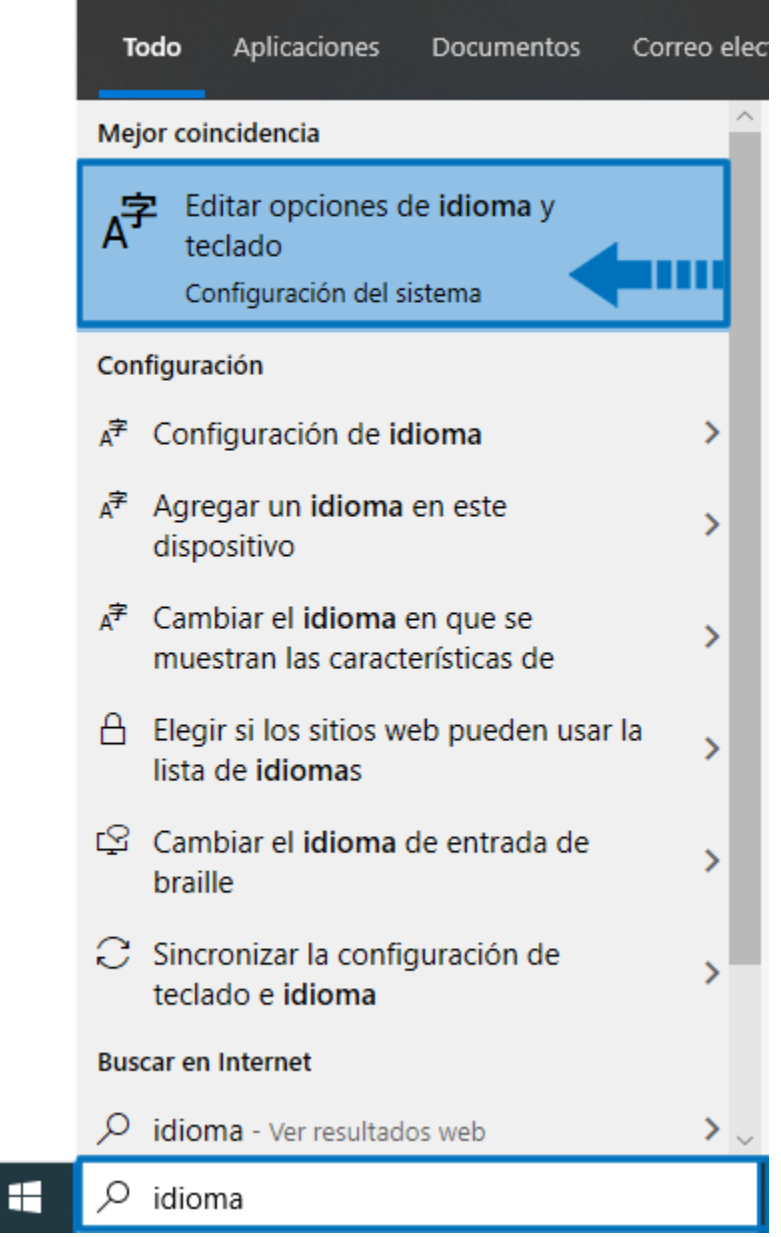

Se abrirá la configuración de idioma del equipo. Verifica que tengas como idioma de **Windows Español México.**

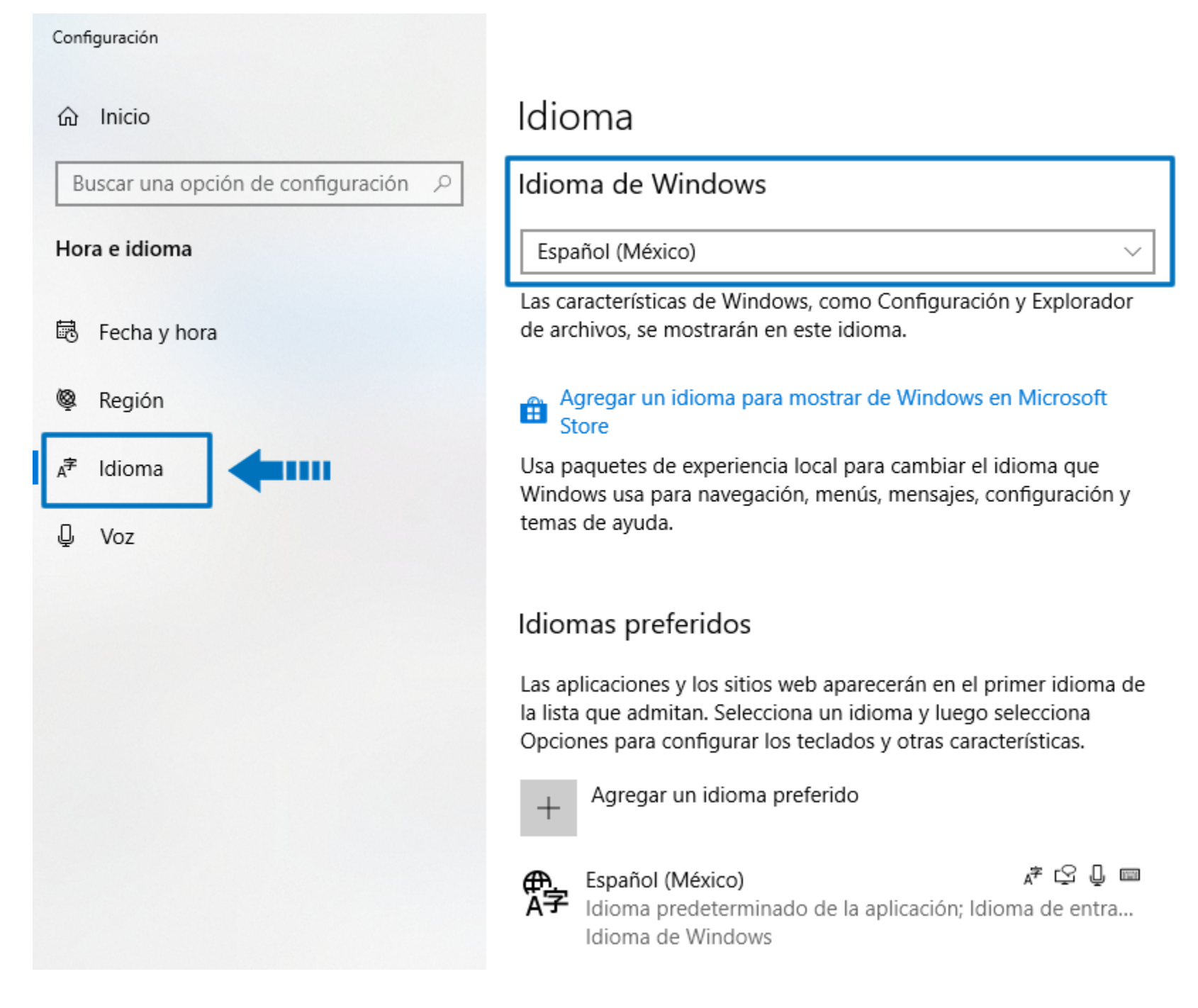

• En caso de que tengas configurado como idioma de Windows Español España, es necesario que cambies la configuración a **Español México**.

Este cambio requiere cerrar sesión de Windows. Podrás cerrar la sesión en ese momento, o después. Una vez que hayas cerrado la sesión, al ingresar nuevamente a Windows, antes de ingresar al sistema es necesario que detengas e inicies nuevamente el servicio del SACi, para que tome el cambio de la configuración de idioma.

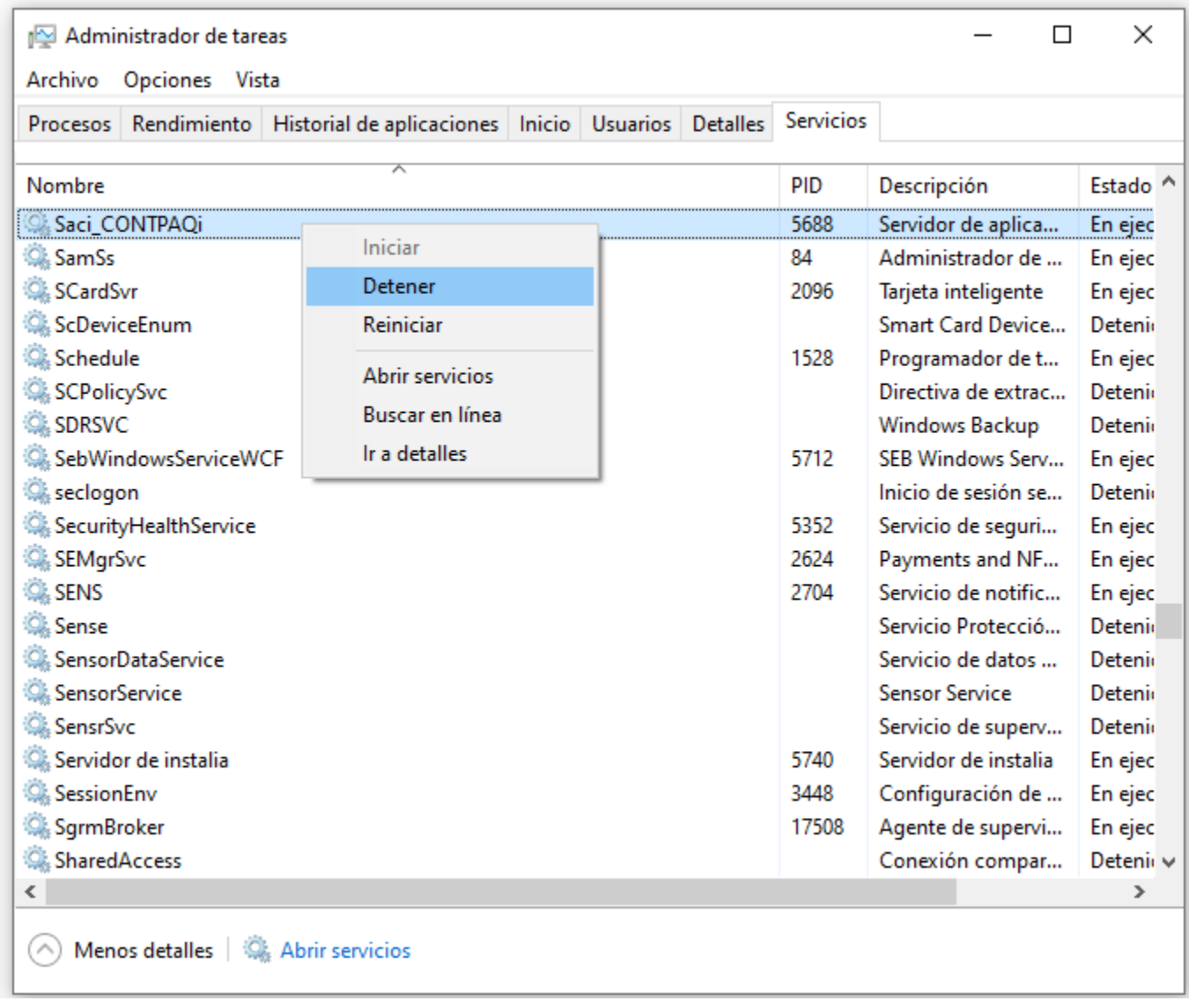

Espera un minuto e inicia nuevamente el servicio del SACi:

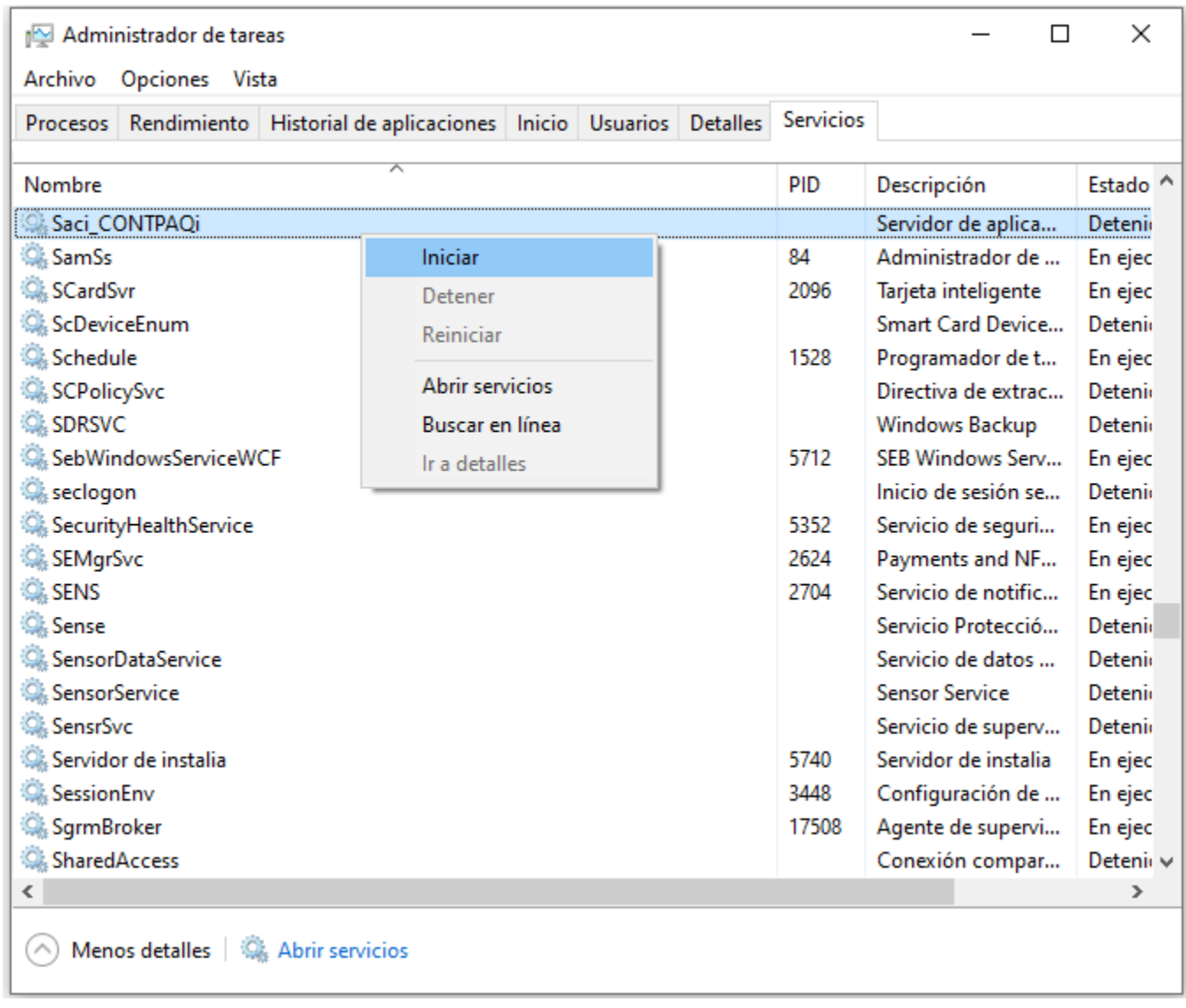

Después de iniciar SACi, podrás ingresar al sistema.

### **Cómo cargar documentos Emitidos desde el Nuevo Visor de Documentos Digitales**

A partir de esta versión 12.2.1 de **CONTPAQi® Nóminas** se incluye la opción para **Cargar XML** desde el **Nuevo Visor de Documentos Digitales.**

Recuerda que, por definición, desde el visor de documentos de **CONTPAQi® Nóminas** solamente será posible realizar la carga de CFDi emitidos.

Los pasos para realizar la carga de documentos son:

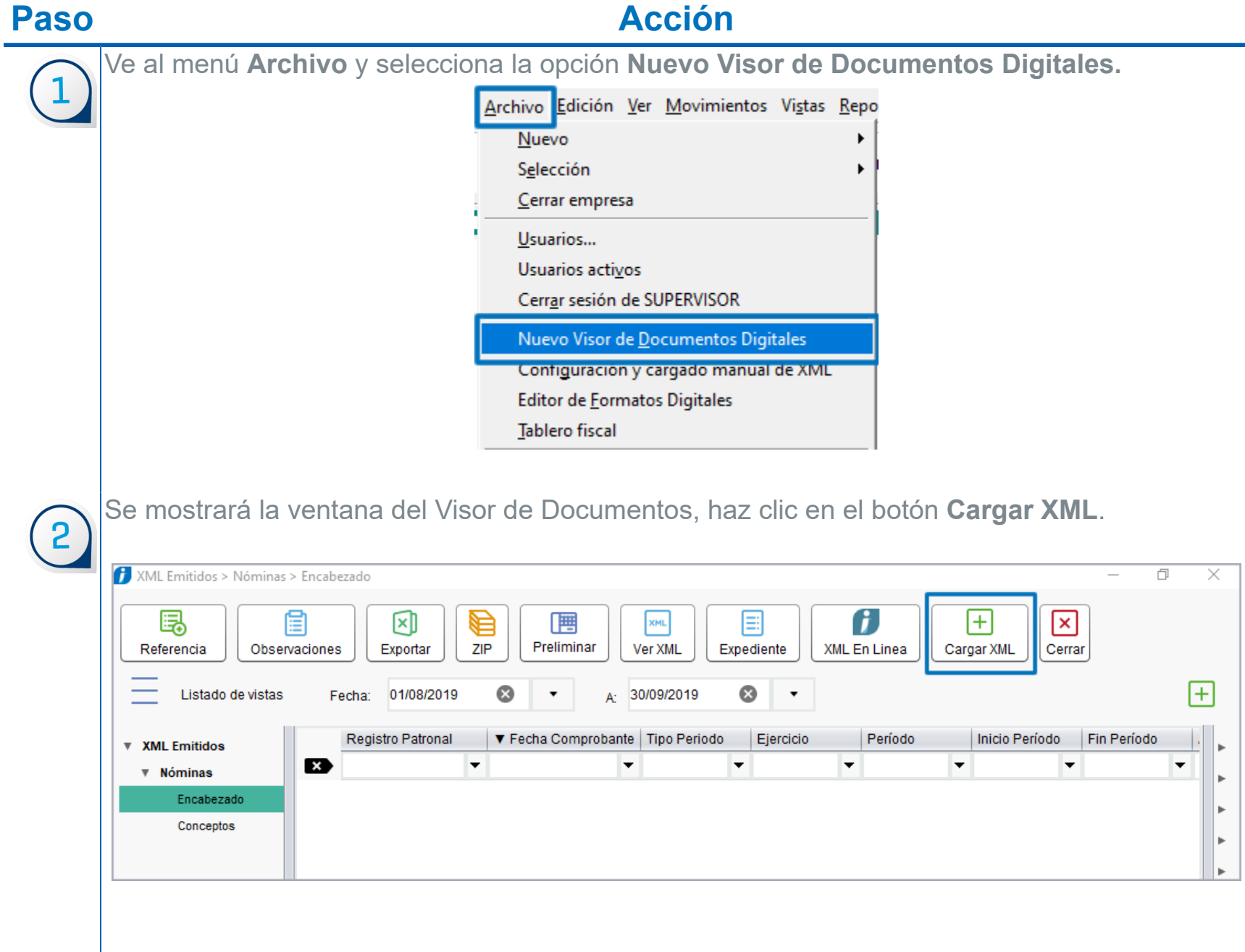

Y visualizarás la pantalla desde la que podrás realizar la carga de documentos **Emitidos.** Primero debes elegir los XML, para ello haz clic en el botón **Examinar.**

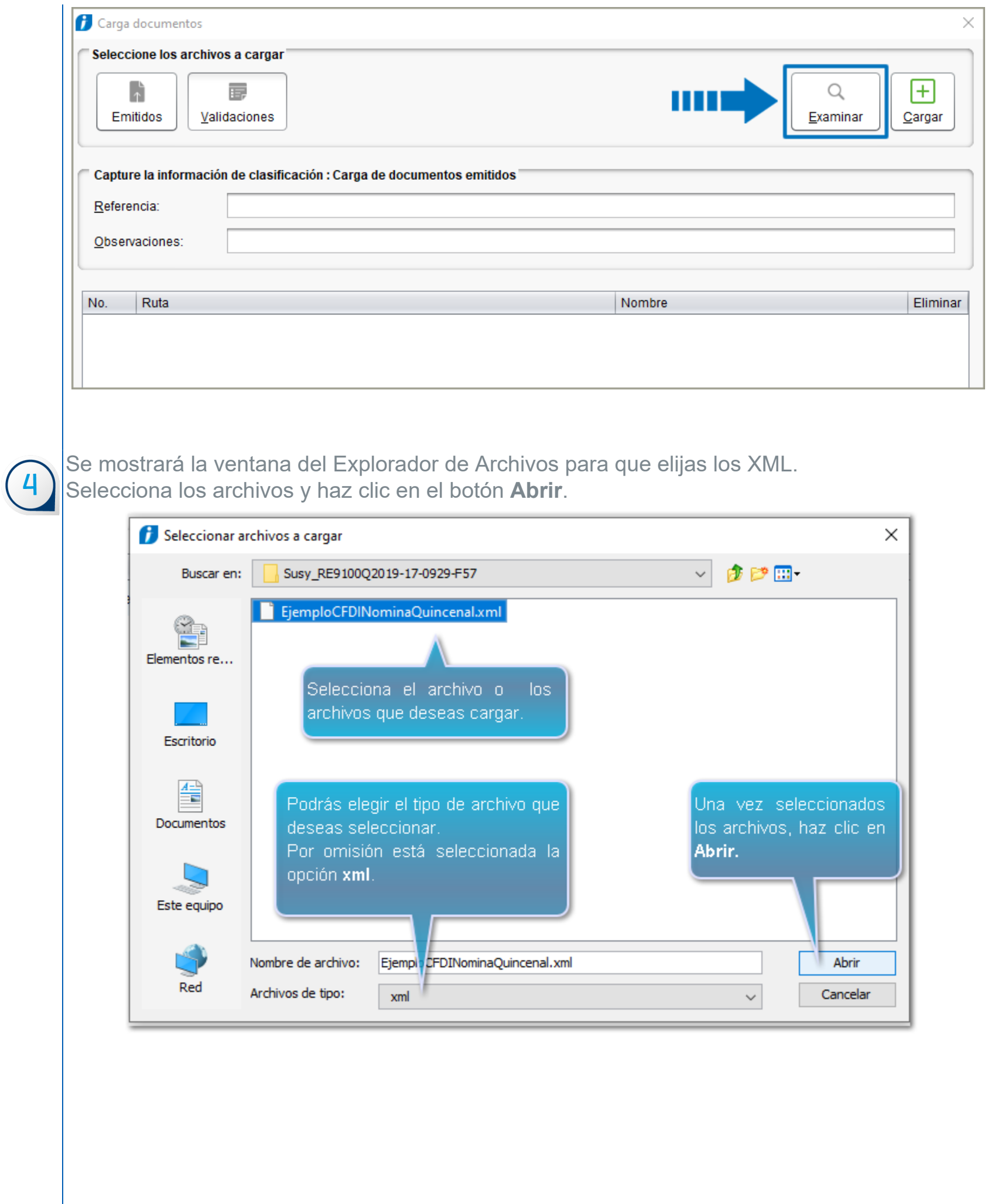

Considera que: Los formatos aceptados además el XML son: DOC, DOCX, XLS, XLSX, TXT y PDF. .<br>En el campo **Archivos de tipo** podrás elegir alguno de los! siguientes filtros, por omisión viene seleccionada la opción xml:  $x<sub>m</sub>$ pdf  $txt$ xls xlsx doc docx Todos los archivos permitidos (xml|pdf|txt|xls|xlsx|doc|docx) Sin embargo, aunque es posible cargar <u>CFDIs</u> emitidos distintos<mark>i</mark> a comprobantes de nómina, e incluso puedes cargar otro tipo de<mark>:</mark> documentos como archivos PDF o de Excel, desde el Nuevo! Visor de Documentos Digitales de CONTPAQI® Nóminas, únicamente se mostrarán CFDI de nóminas emitidos.

Se mostrará la información de los archivos seleccionados. Haz clic en el botón **Cargar.**

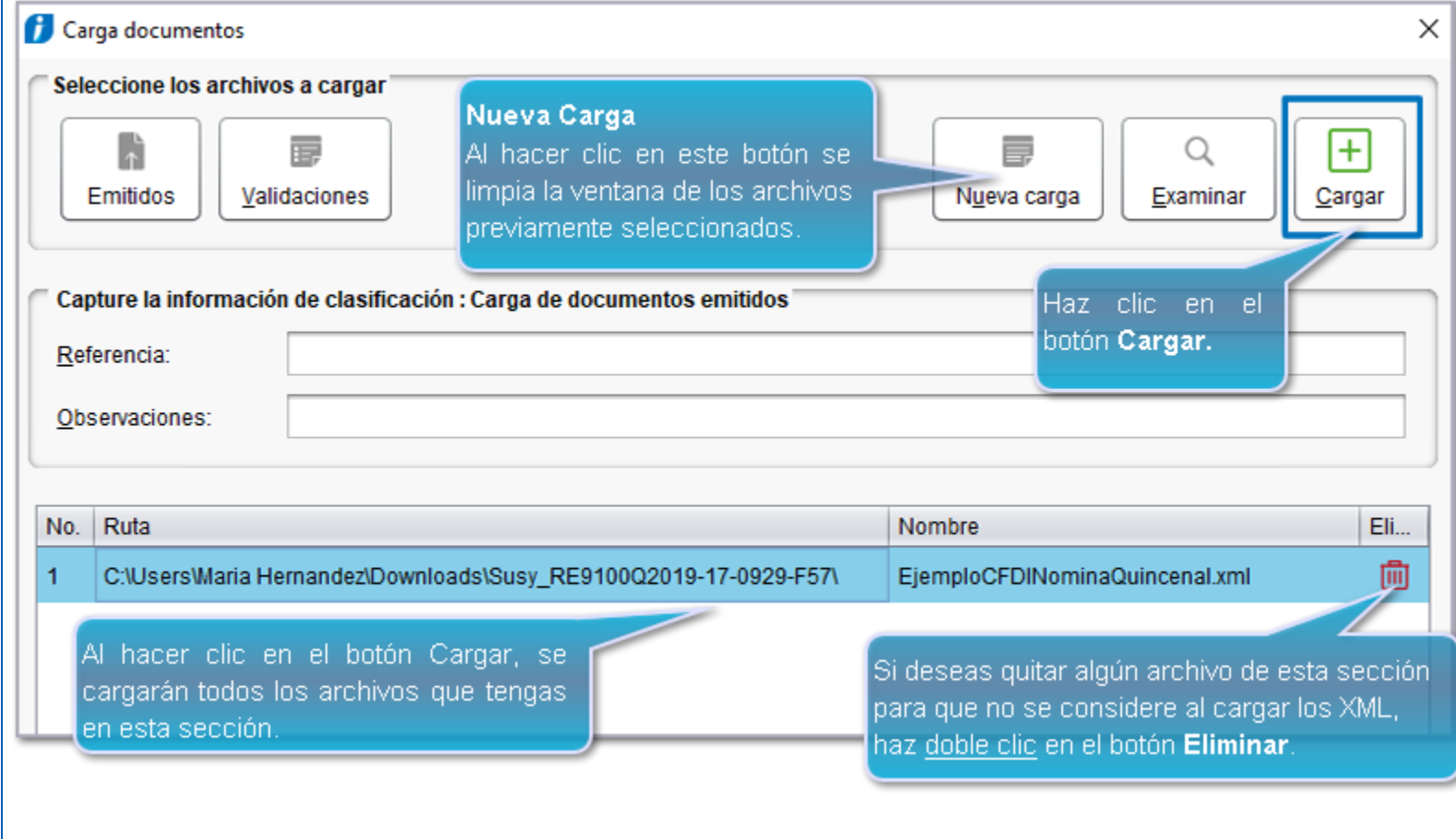

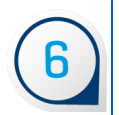

Podrás visualizar el avance de la carga.

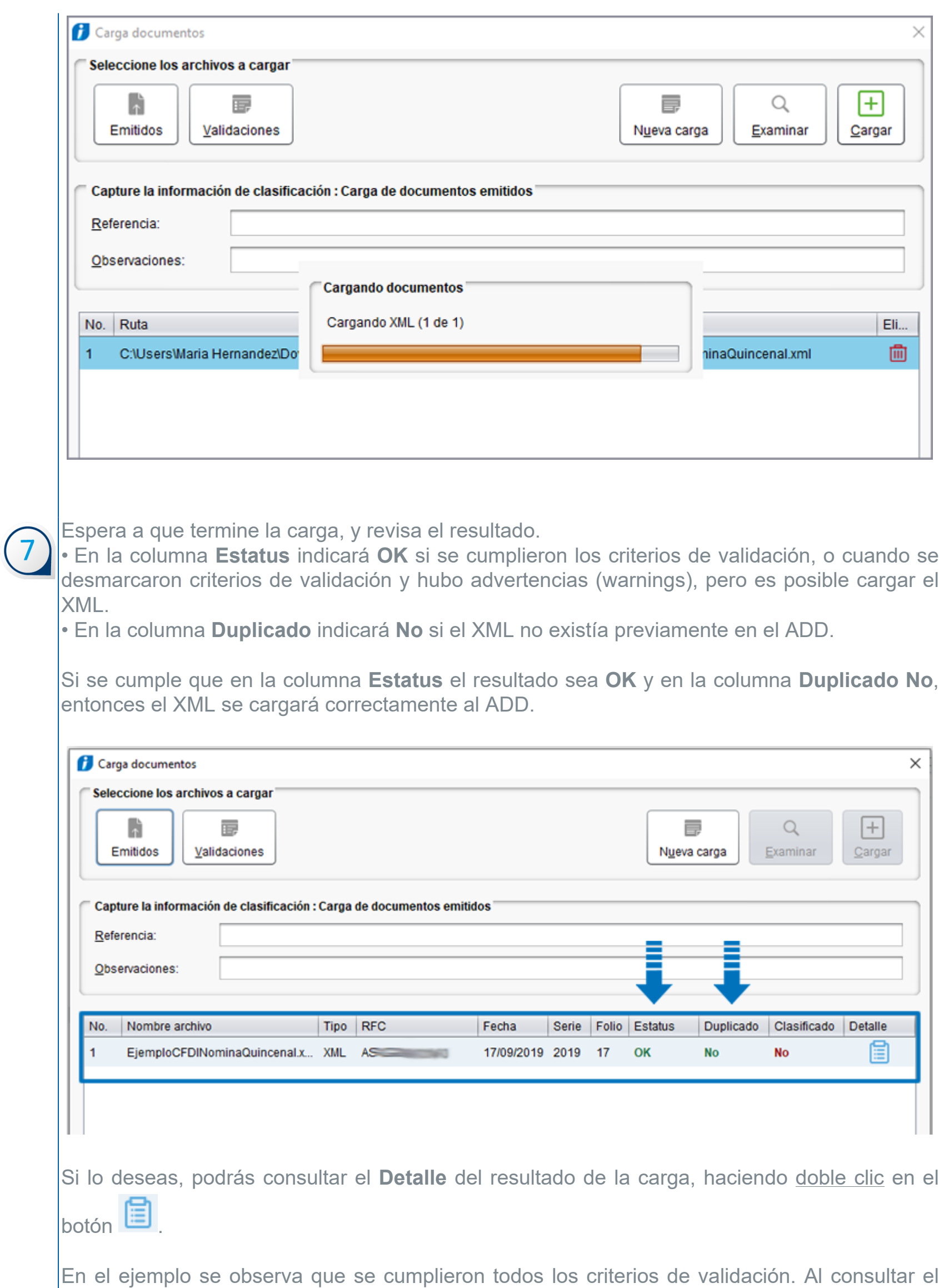

Detalle, podemos observar:

Resultado de validación - EjemploCFDINominaQuincenal.xml

### Resultado de validación - Carga documento

Encabezado del documento

Fecha: 2019-09-17 14:03:22 Tipo: CFDI

ado: No

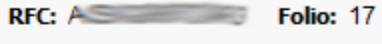

**Serie: 2019** 

 $\times$ 

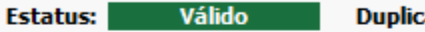

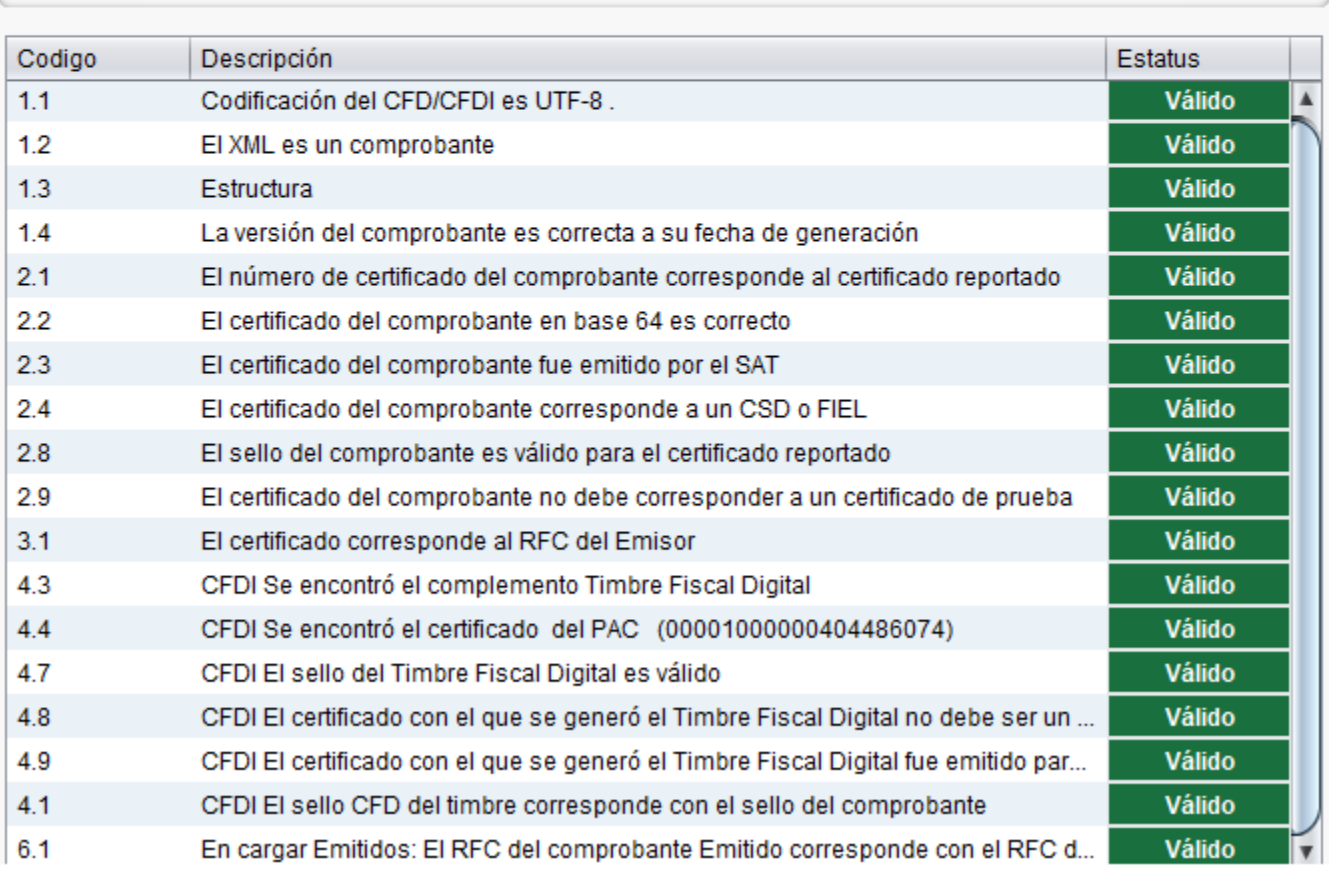

**Importante**:

Al revisar el detalle de la carga del documento, se mostrará la ventana; **Resultado de validación,** en la que podrás ver el detalle de cada criterio y su estado**.**

En la columna **Estatus** podrás encontrar alguno de estos 3 valores:

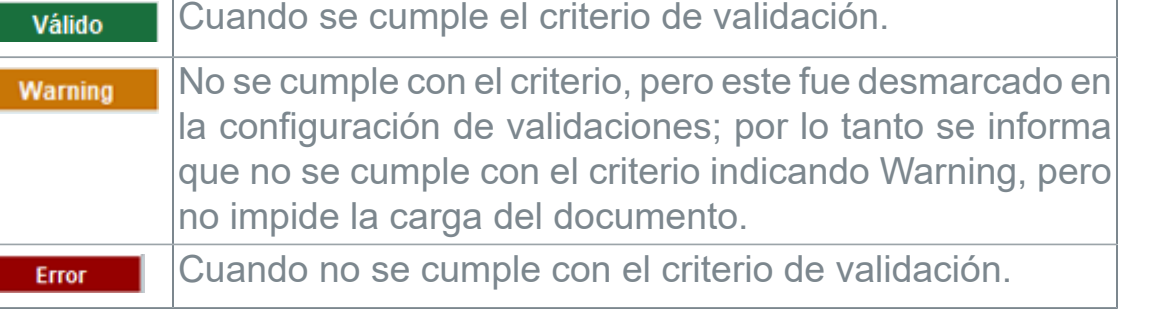

¡Y listo! Podrás ver el documento cargado.

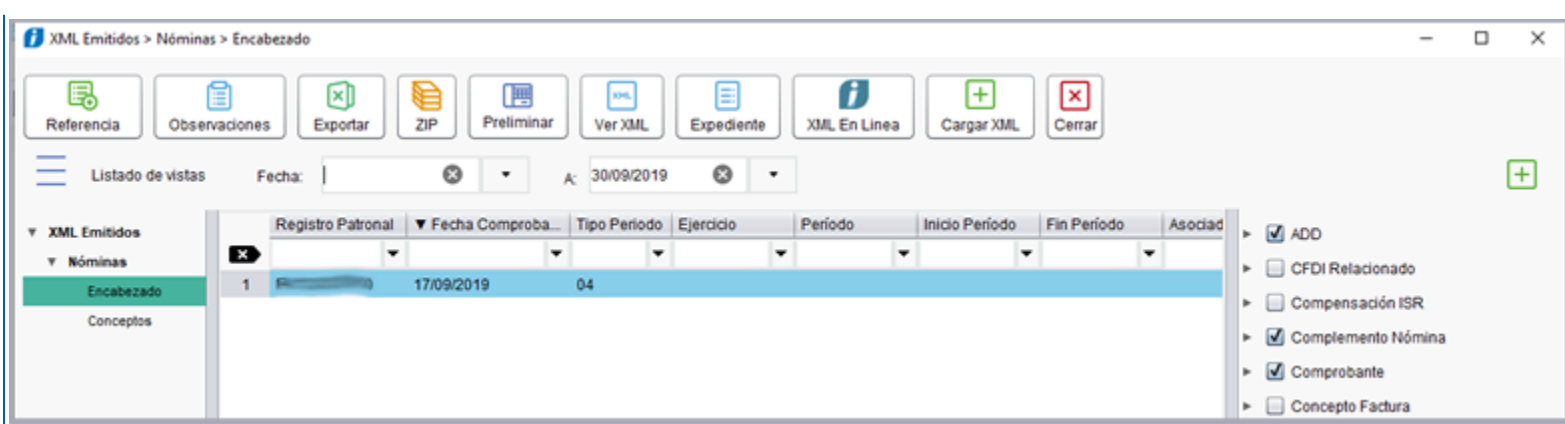

Al desplazarte a la derecha con la barra de desplazamiento, podrás observar el resto de las columnas.

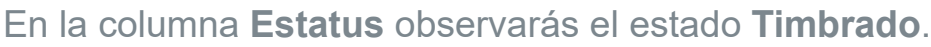

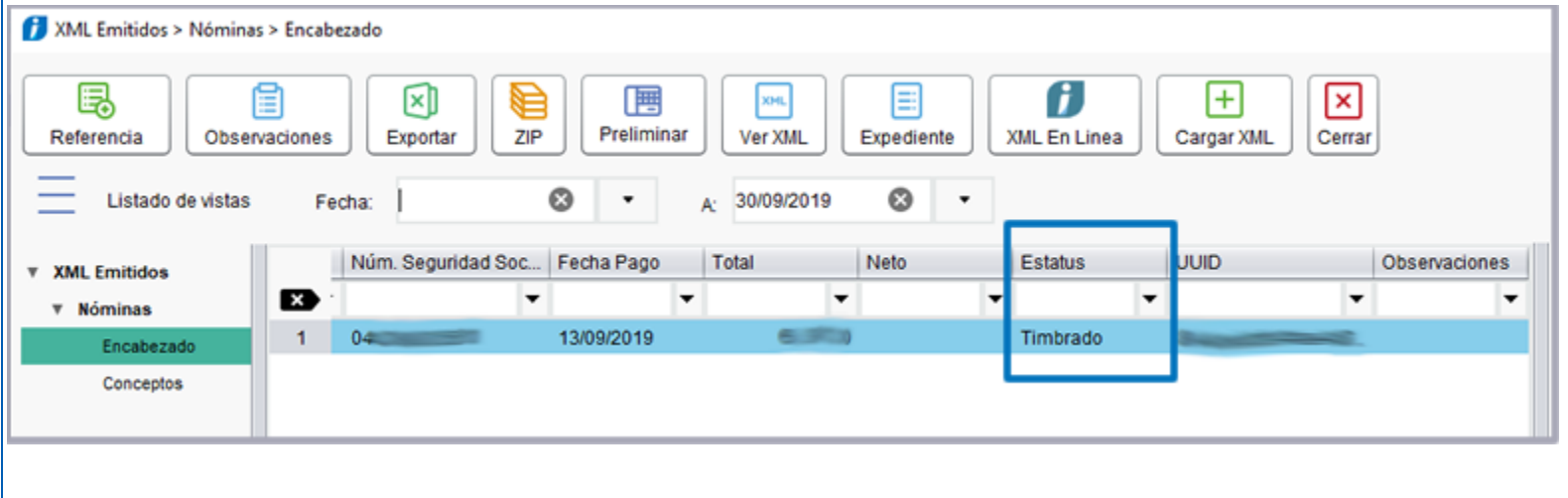

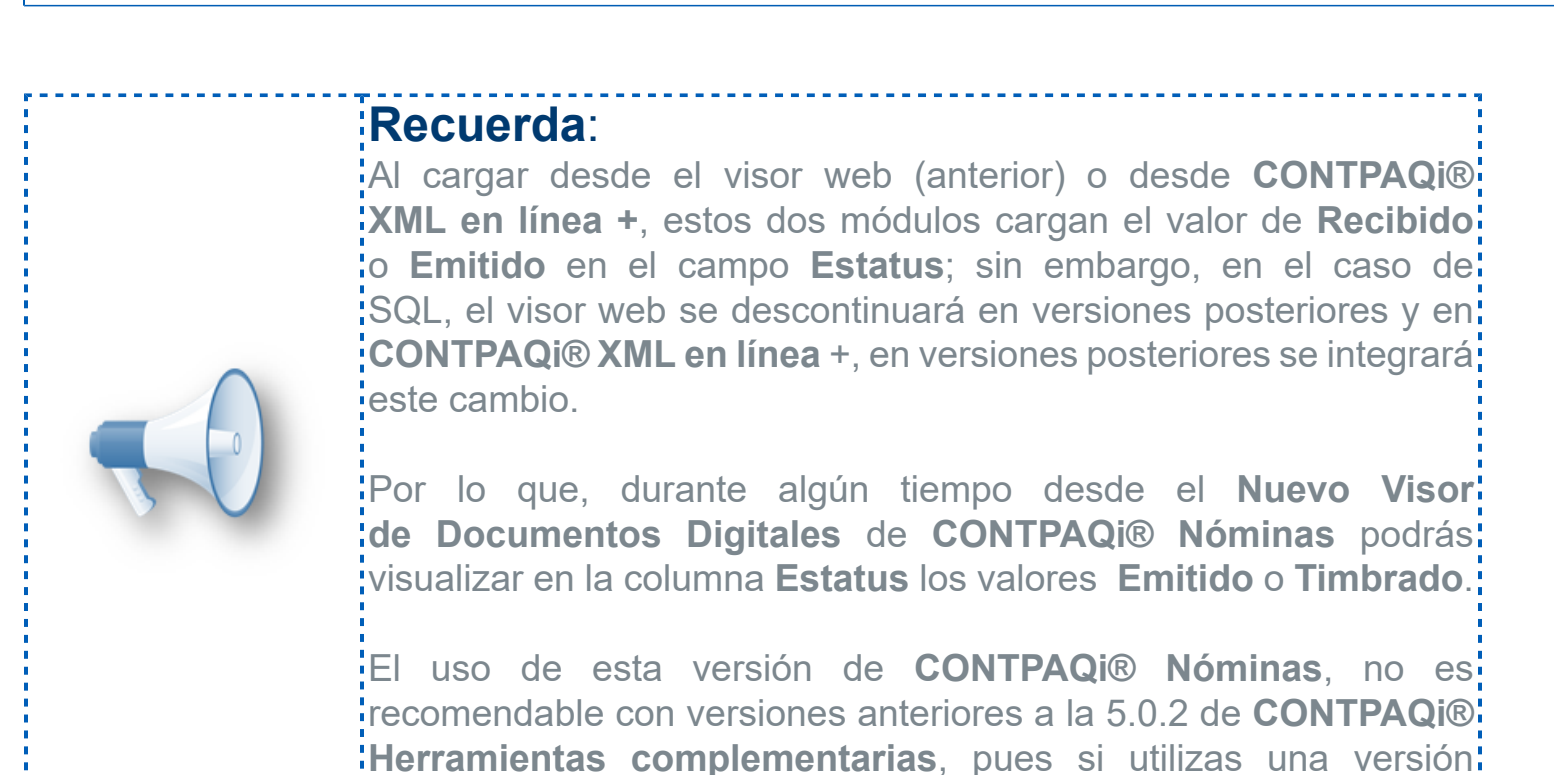

menor, cuando cargues XML, el campo **Estatus** estará vacío.

### **Configuración de criterios para el cargado de XML desde el nuevo visor del ADD**

C15906

#### Beneficios

A partir de la versión 12.2.1 de **CONTPAQi® Nóminas**, podrás configurar los criterios de validación para el cargado de XML desde el **Nuevo Visor de Documentos Digitales**, pues ahora el nuevo proceso de cargado de XML incluye el botón **Validaciones**, por lo que ya no será necesario depender del explorador WEB para realizar esta configuración.

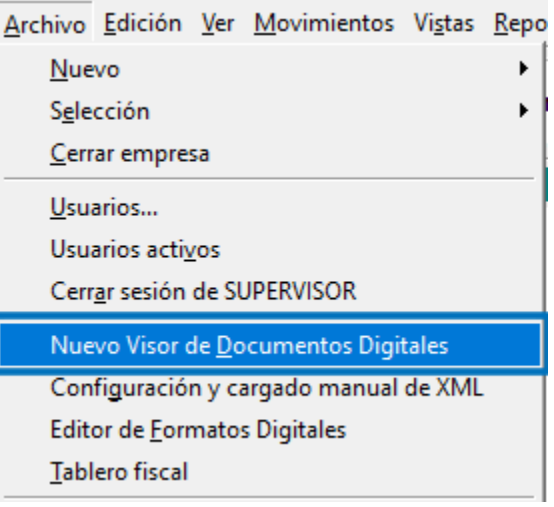

Estando dentro del visor, podrás observar el nuevo botón **Cargar XML**:

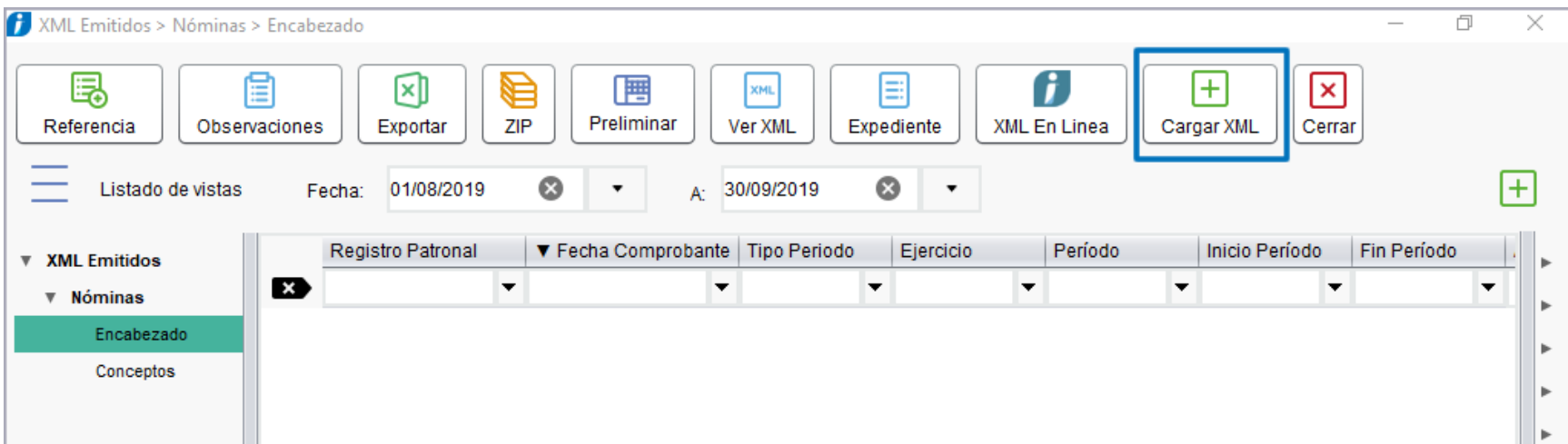

Al hacer clic en el botón **Cargar XML** se mostrará la ventana para la carga de CFDI Emitidos, desde la cual está disponible el botón **Validaciones**.

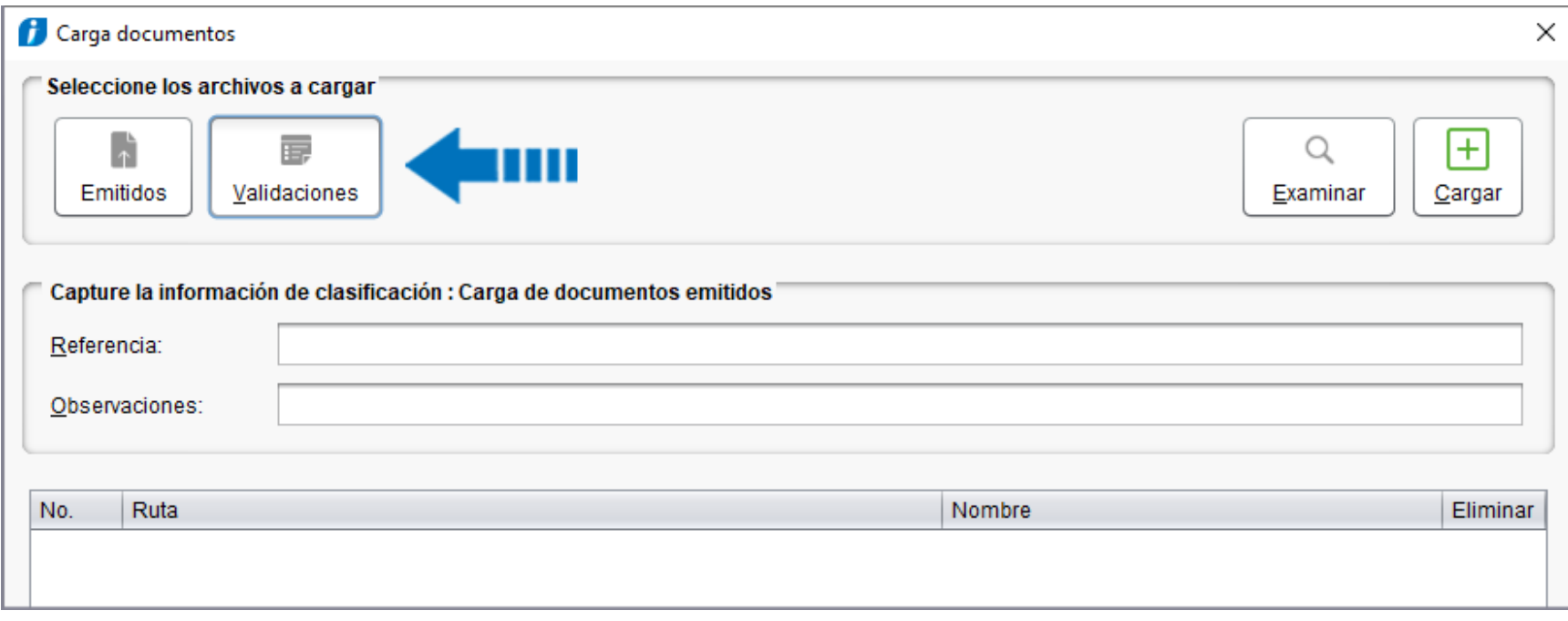

Al hacer clic en el botón **Validaciones** se mostrará el módulo desde el que podrás ver la configuración de los criterios de validación para el cargado de XML emitidos, y podrás habilitar y deshabilitar los criterios según tus necesidades.

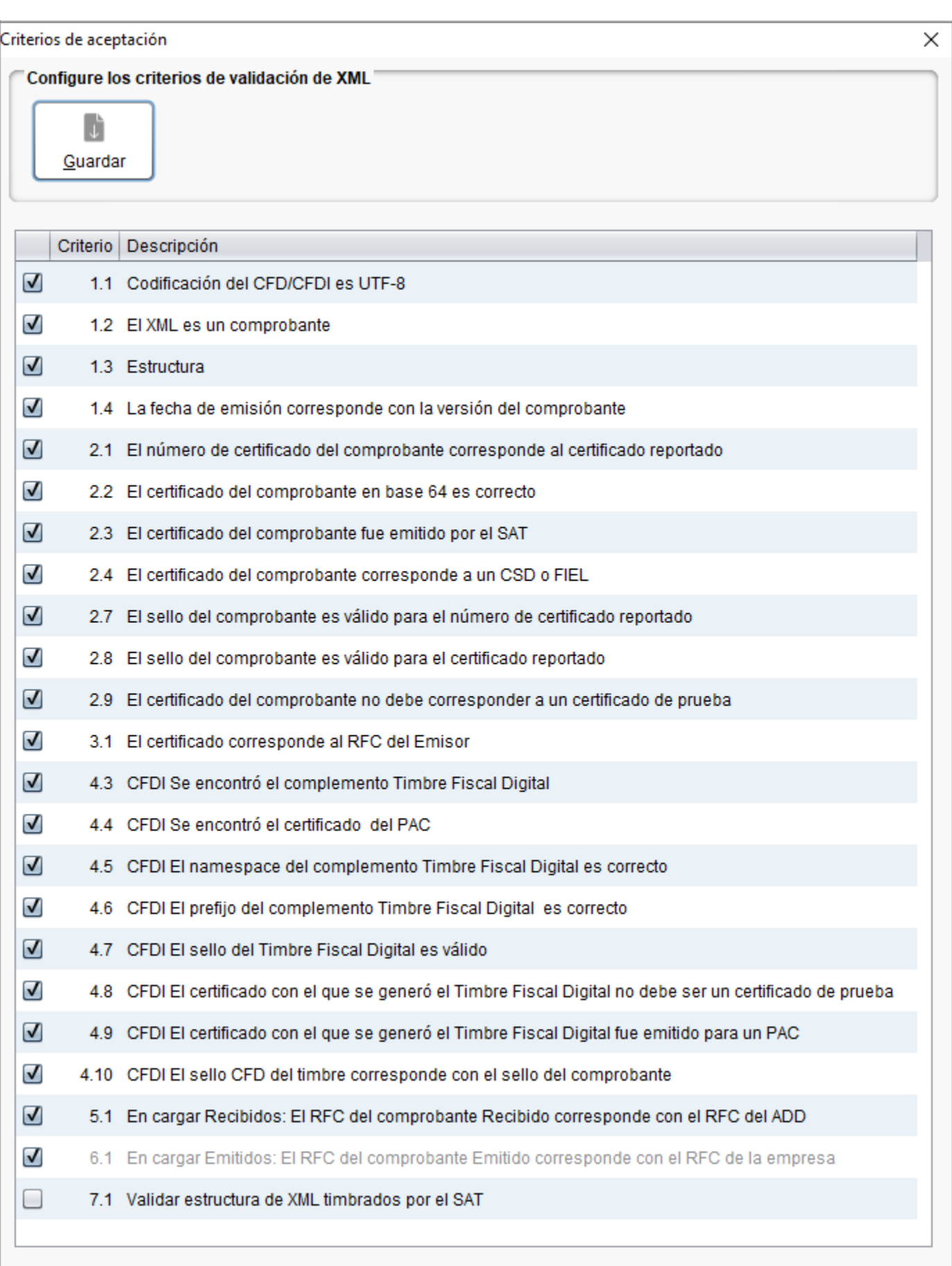

#### **Consideraciones**

Si el criterio está habilitado, significa que se debe cumplir esa regla durante el cargado de CFDI.

Si no está marcado el criterio, significa que no se validará en el proceso del cargado de CFDI.

 El criterio "6.1-En cargar Emitidos: El RFC del comprobante Emitido corresponde con el RFC de la empresa", es el único que se encuentra habilitado de forma predeterminada y sin posibilidad de

modificarlo, para validar que el CFDI obligatoriamente fue emitido por el RFC configurado en la empresa, como se observa en la siguiente imagen:

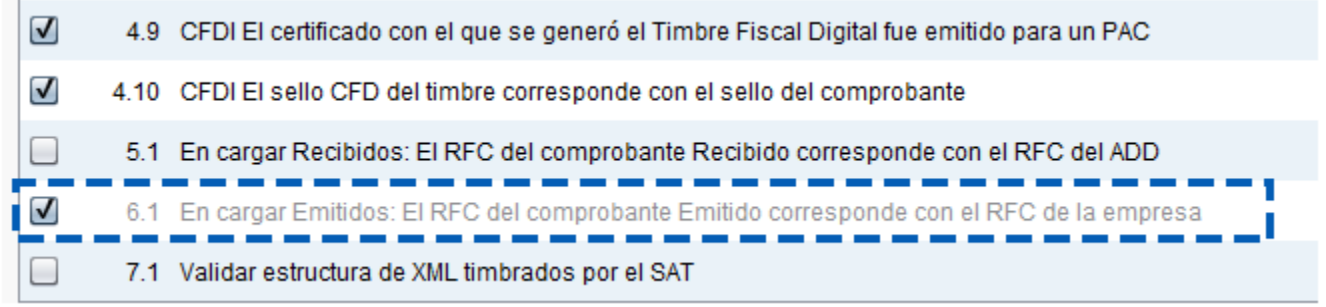

 $\dot{U}$  Si un criterio de validación no se cumple, al cargar el XML y revisar el detalle, el resultado de Validación para dicho criterio en la columna **Estatus** indicará **Error** y lo verás en color rojo.

La siguiente imagen muestra el resultado de la validación del cargado de documentos, especificando si los criterios se cumplen o no y estatus del CFDI:

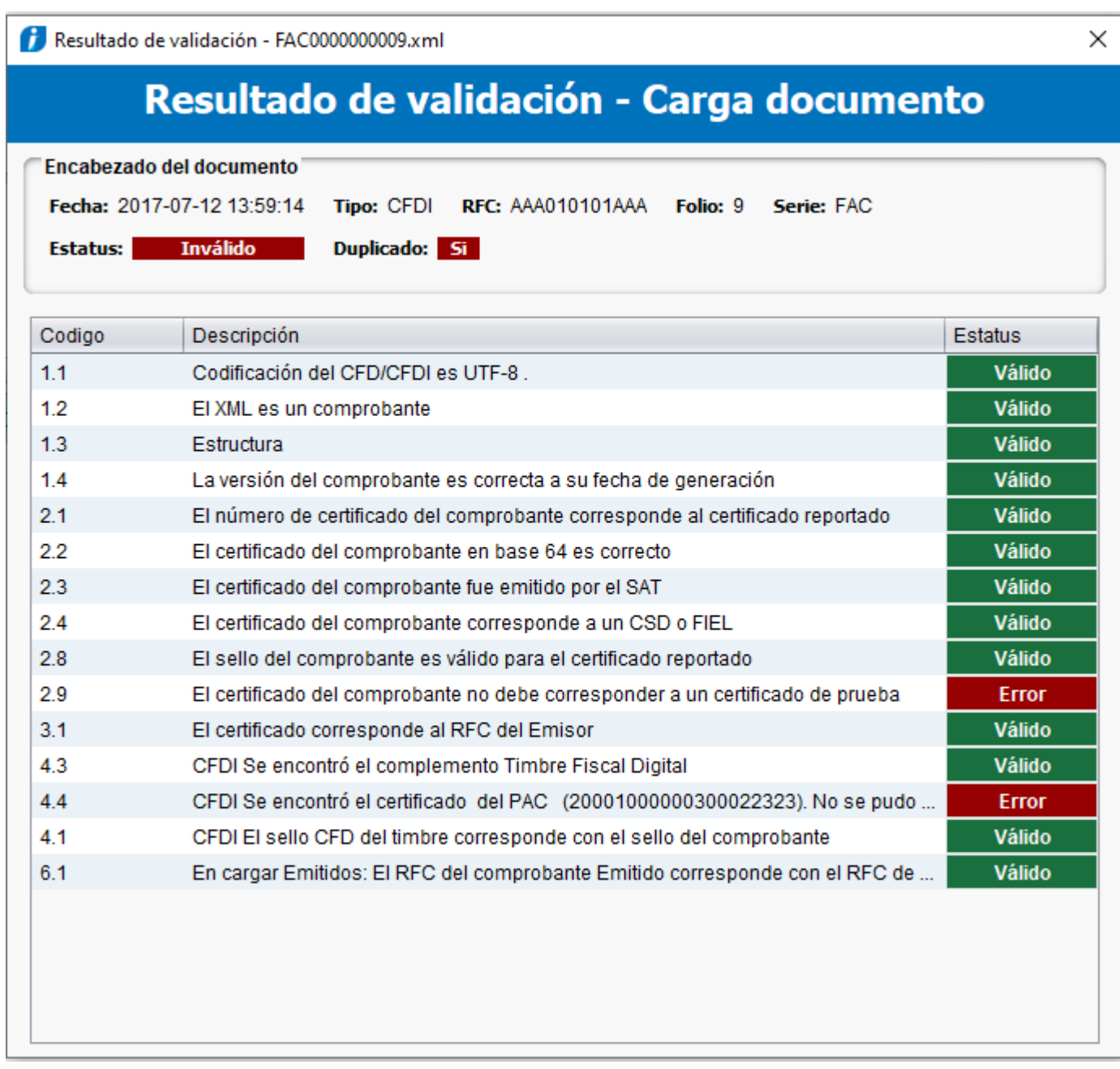

Ejemplo del **Resultado de Validación** cuando se tienen criterios desmarcados y no se cumplen, pero se toman como advertencia (Warning).

Resultado de validación - FAC0000000009.xml

### Resultado de validación - Carga documento

X

Encabezado del documento

Fecha: 2017-07-12 13:59:14 Tipo: CFDI RFC: AAA010101AAA Folio: 9 Serie: FAC

Estatus: Inválido Duplicado: Si

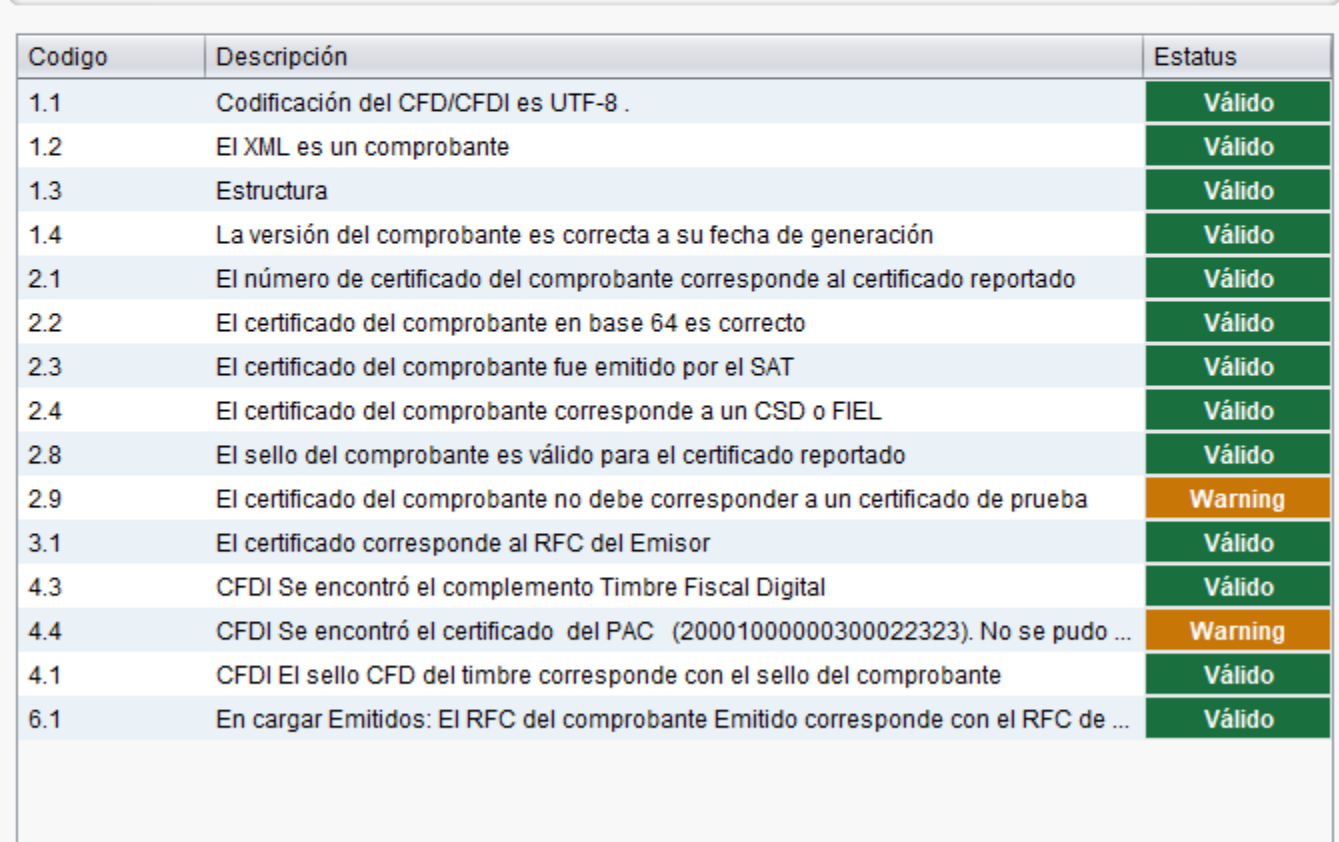

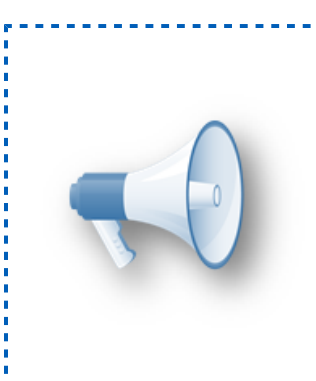

#### **Importante**:

Te recomendamos dejar marcados los criterios de validación, para garantizar que los XML que cargues al ADD sean válidos.

#### **Recuerda:**

El criterio **6.1** por default está marcado y no es posible cambiar su configuración, para garantizar que los XML que se carguen sean! CFDI emitidos por la empresa.

### **XML de empleados asimilados a salarios**

C17472

#### Beneficio

A partir de esta versión 12.2.1 de **CONTPAQi® Nóminas**, se valida la creación del atributo **SalarioBaseCotApor**, sólo cuando el documento a timbrar No corresponda a empleados con tipo de régimen de asimilados a salarios.

Aunque en el estándar del complemento de nómina 1.2 no se indica explícitamente que el atributo debe excluirse obligatoriamente, en la guía de llenado del complemento de nómina sí se menciona que no aplica en empleados asimilados a salarios.

A continuación se muestra el fragmento referente al atributo **SalarioBaseCotApor**, tomado de la guía de llenado del complemento de nómina:

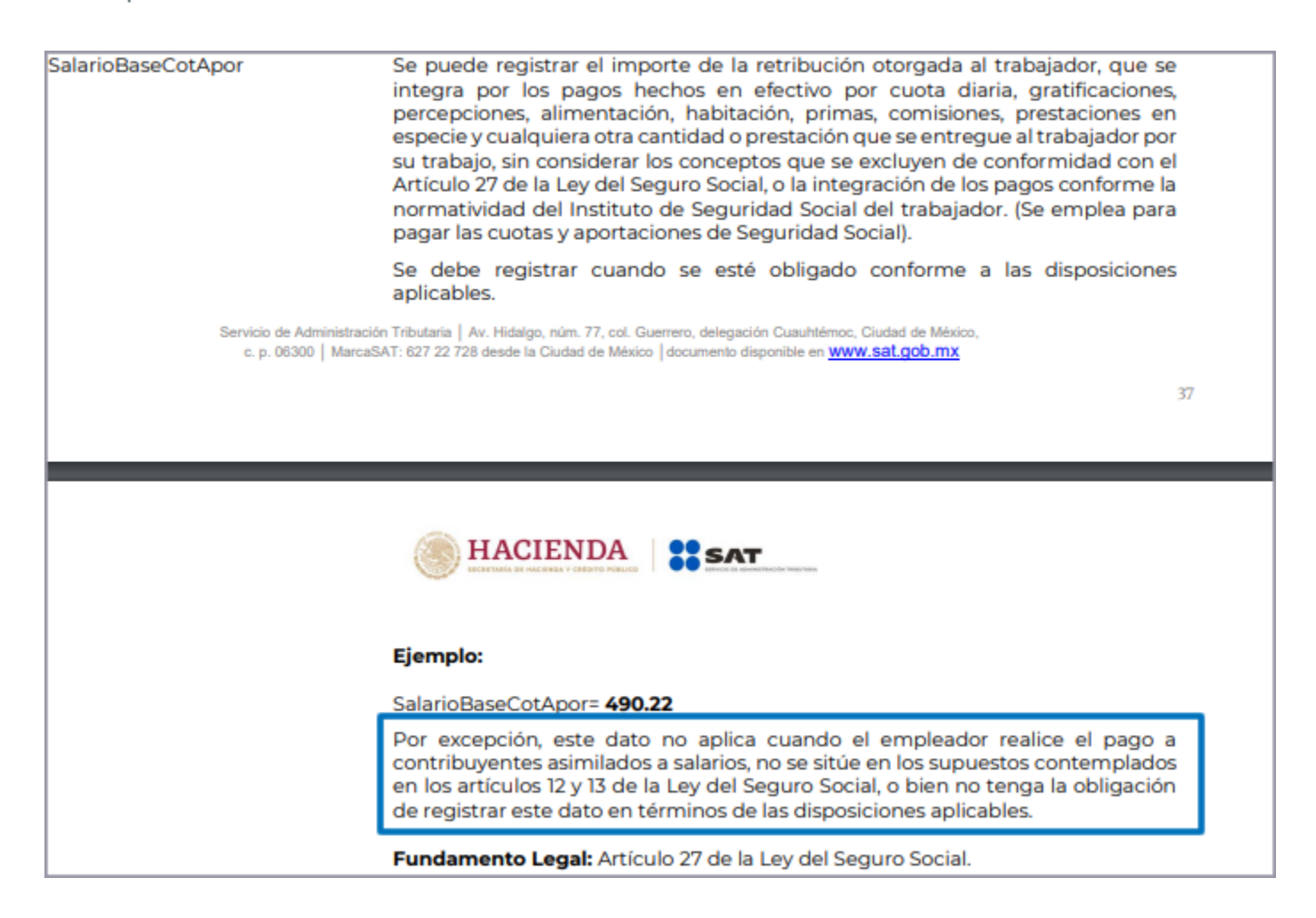

Por lo que, ahora, el sistema revisa si el tipo de régimen está entre 5 y 11; de ser así no creará el atributo **SalarioBaseCotApor,** con la finalidad de no crear un elemento que no es necesario.

Cuando el tipo de régimen asignado al empleado corresponde a uno de los valores del 05 al 11, entonces en el XML no se refleja el atributo **SalarioBaseCotApor.**

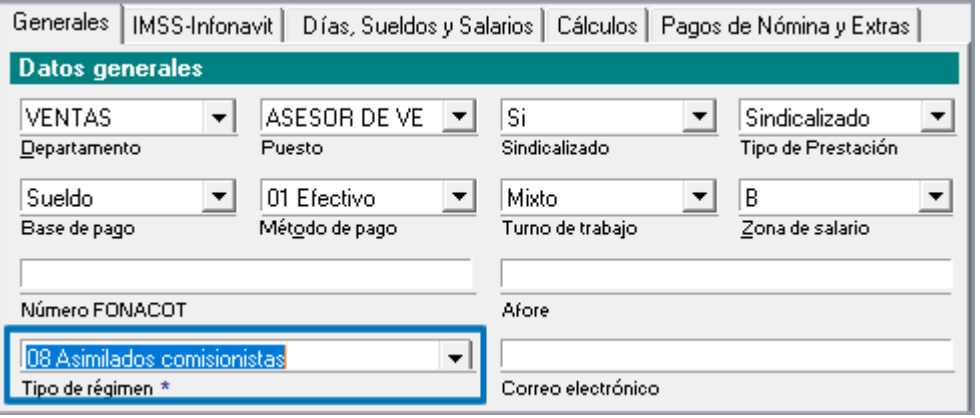

#### Estos son los tipos de régimen que corresponden a Asimilados a salarios:

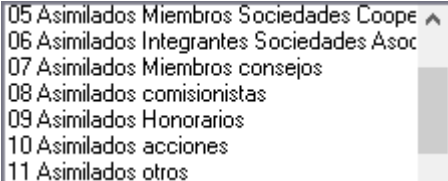

A continuación se muestra el ejemplo del XML de un recibo de nómina timbrado con la versión 12.2.1 de **CONTPAQi® Nóminas,** correspondiente a un empleado con tipo de régimen de asimilados a salarios.

En la pestaña Generales del catálogo de empleados podemos observar el campo **Tipo de régimen**, en este caso corresponde al valor **09 Asimilados Honorarios**.

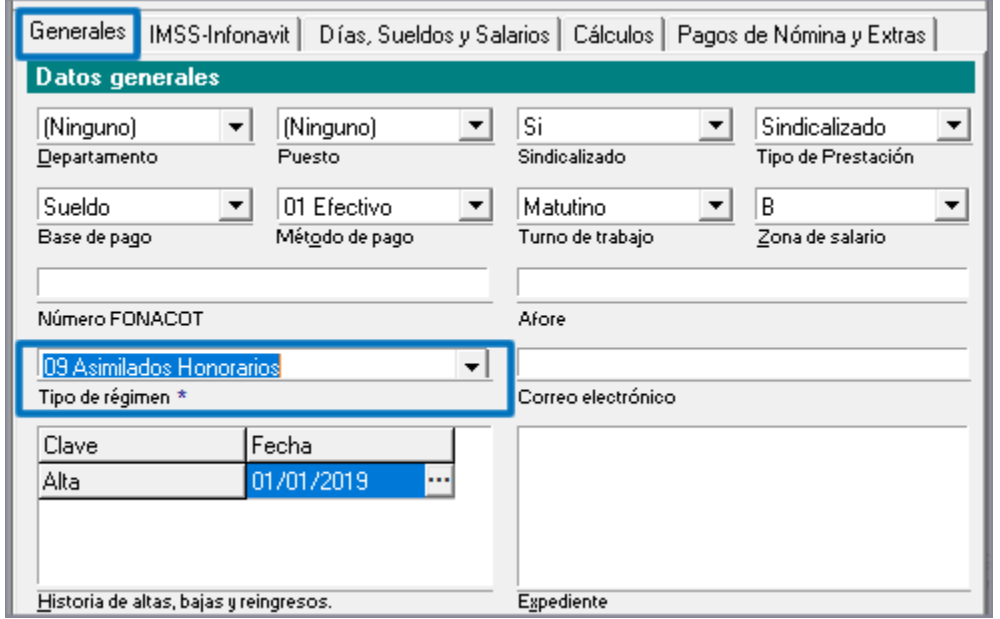

Al timbrar el recibo y consultar el XML podrás observar que ya no se muestra el atributo **SalarioBaseCotApor.**

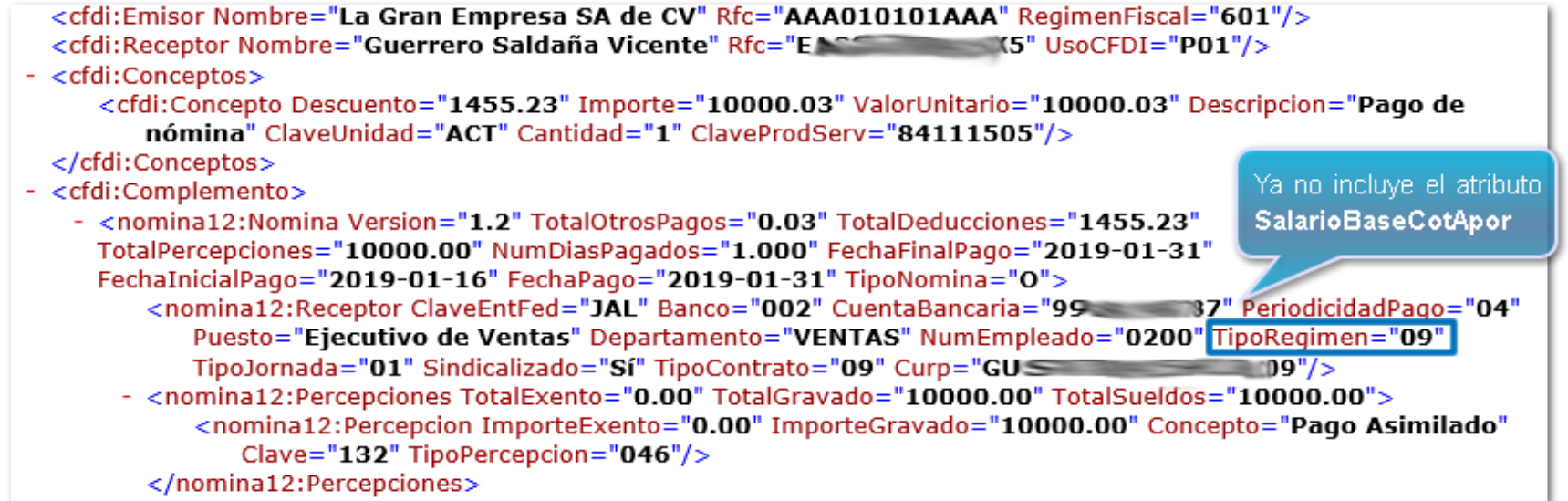

Y en el PDF, se mostrará vacía la sección en la que anteriormente se mostraba el dato **SBC** con el valor del atributo **SalarioBaseCotApor.**

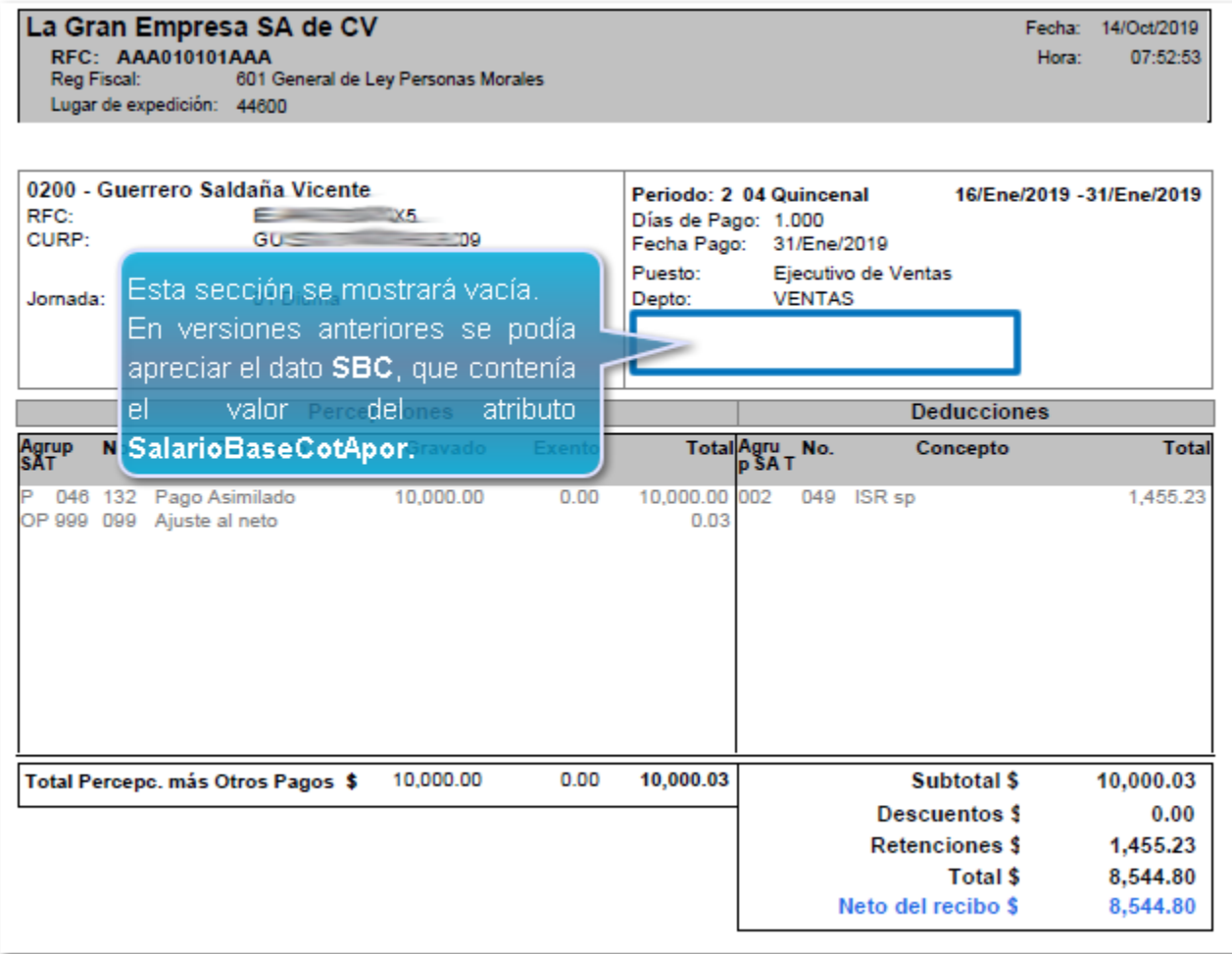

### **Actualización de la versión de Native Client o Microsoft ODBC en el instalador**

C17746

#### Beneficio

A partir de la versión 12.2.1 de **CONTPAQi® Nóminas**, junto con el instalador del sistema se incluyen los archivos actualizados del driver para conexión a SQL correspondientes a la versión **ODBC Driver 13** para equipos a 32 y 64 bits.

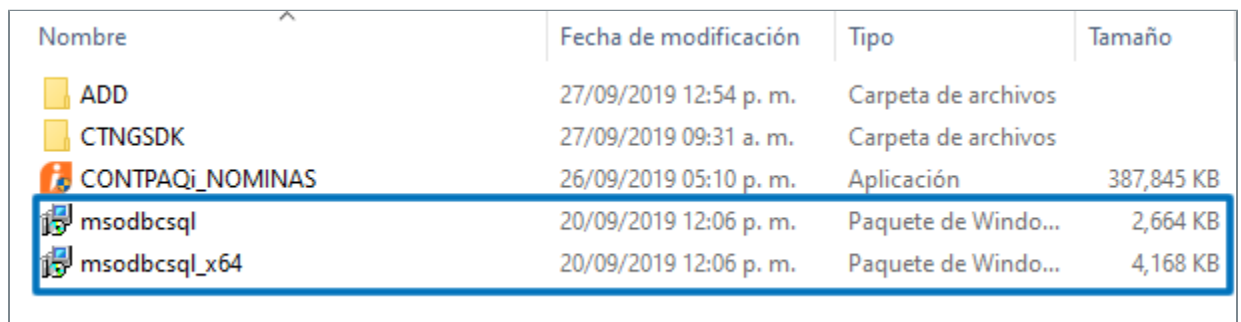

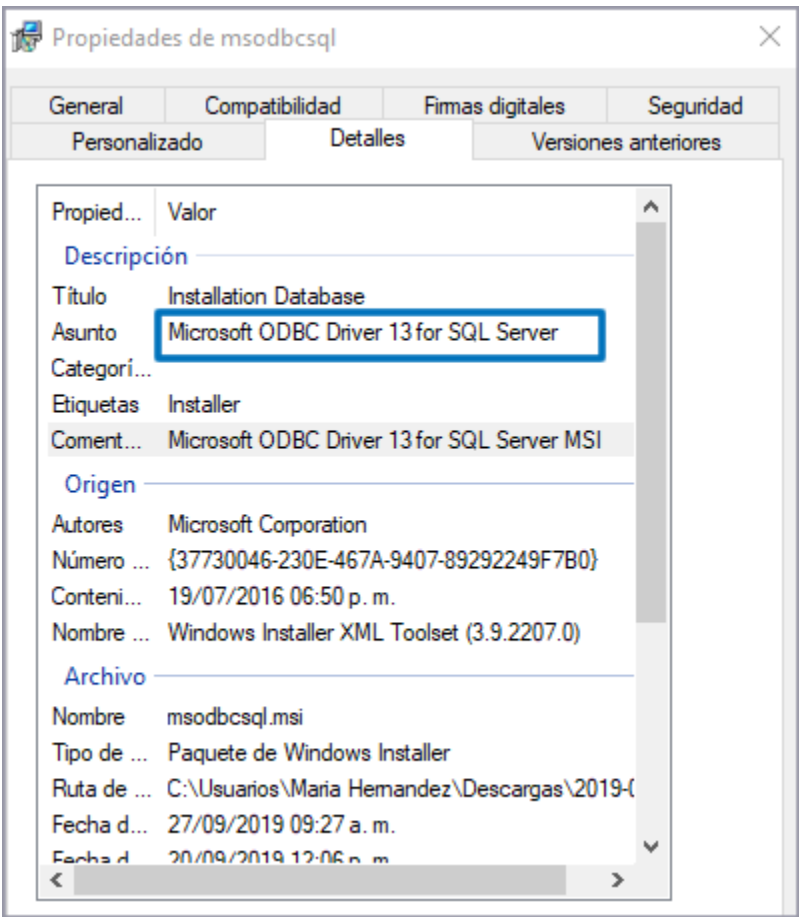

Además, independientemente de la versión de SQL a la que pertenezca la instancia configurada en **CONTPAQi® Nóminas**, siempre se realizará la conexión a SQL utilizando el driver más reciente que se encuentre instalado en el equipo.

## **Reconocimiento del nuevo driver Microsoft® ODBC Driver 17**

C16994

#### Beneficio

A partir de esta versión 12.2.1 de **CONTPAQi® Nóminas,** se agrega la compatibilidad con el nuevo driver Microsoft**®** ODBC Driver 17.

Ahora, independientemente de la versión de SQL a la que pertenezca la instancia configurada en **CONTPAQi® Nóminas**, siempre se realizará la conexión a SQL utilizando el driver más reciente que se encuentre instalado en el equipo.

• Si la instalación de **SQL Server** es con la versión 2016-2017, deberá reconocer como primera opción de configuración el driver **Microsoft ODBC Driver 13**.

En caso de que no encuentre esta versión del driver, buscará los drivers anteriores, en orden descendente.

• Si la instalación de **SQL Server** es con la versión 2012-2014, deberá reconocer como primera opción de configuración el driver NativeClient 11.

### **Compatibilidad con Microsoft® Office 2019**

C15731

#### Beneficio

A partir de esta versión 12.2.1 de **CONTPAQi® Nóminas,** se agrega la compatibilidad con **Microsoft® Office 2019**.

 Los reportes, catálogos y proceso con exportación y salida a Excel son compatibles con **Microsoft® Excel** 2019.

 Los modelos de la hoja electrónica y de la hoja electrónica del ADD son compatibles con **Microsoft® Excel** 2019.

 $\mathbf{r}$ Los procesos que importan datos desde Excel con compatibles con **Microsoft® Excel** 2019.

## **Mejoras**

### Mejoras para minimizar el error "Error al extraer información del sistema" durante la apertura del sistema **Folio** D17190

A partir de esta versión de **CONTPAQi® Nóminas** se implementan mejoras para minimizar el error "*Error al extraer información del sistema*" durante la apertura del sistema.

Las mejoras enfocadas en corregir este error se irán realizando en etapas.

En esta primera etapa se realizan optimizaciones en base a las lecturas de los permisos en el Registro de Windows, con lo cual se minimizará la ocurrencia del error durante la apertura del sistema.

### Finiquito - Error al extraer información del sistema **Folio** D18074

A partir de esta versión de **CONTPAQi® Nóminas** se realizan mejoras en el módulo **Finiquito** para que no se presente el error "*Ocurrió un error al extraer la información del sistema*" cuando la empresa no cuenta con las tablas de prestaciones necesarias.

En la versión anterior, se presentaba el mensaje de error "*Ocurrió un error al extraer la información del sistema*" al ejecutar el módulo **Finiquito**, cuando la empresa no contaba con las tablas de prestaciones necesarias.

### Cálculo masivo/Sobre-recibo/Finiquito - Error al extraer información del sistema **Folio** D18075

A partir de esta versión de **CONTPAQi® Nóminas** se realiza corrección para que no se presente el mensaje de error "*Ocurrió un error al extraer la información del sistema*" que ocurría al ejecutar cálculo del concepto **D14 Seguro de vivienda Infonavit**, cuando la empresa no contaba con una correcta configuración de sus periodos; específicamente cuando se marca más de un periodo en el bimestre como inicio y fin de bimestre.

En este escenario, el sistema ahora determinará el rango del bimestre calculado con la fecha de inicio menor de todos los periodos marcados como inicio de ese bimestre y con la fecha fin mayor de todos los periodos marcados como fin de ese bimestre.

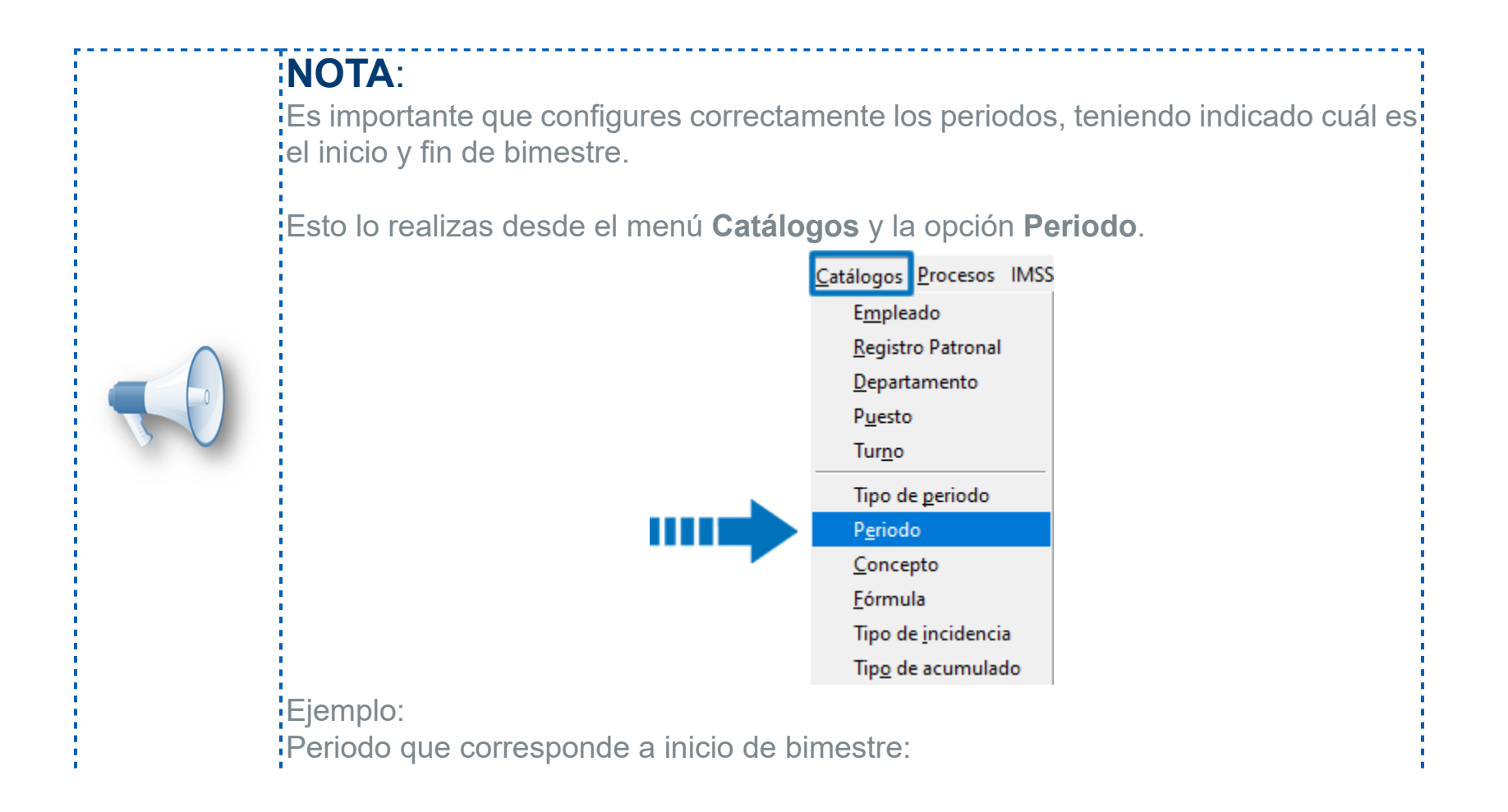

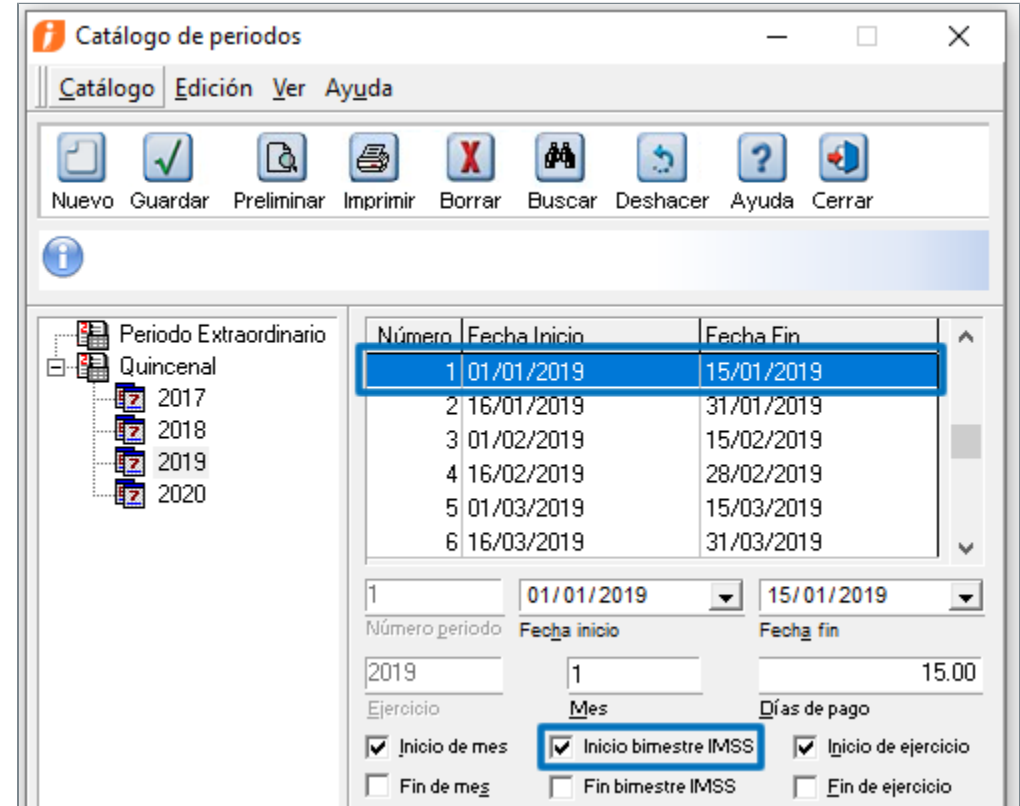

Periodo que corresponde a fin de bimestre.

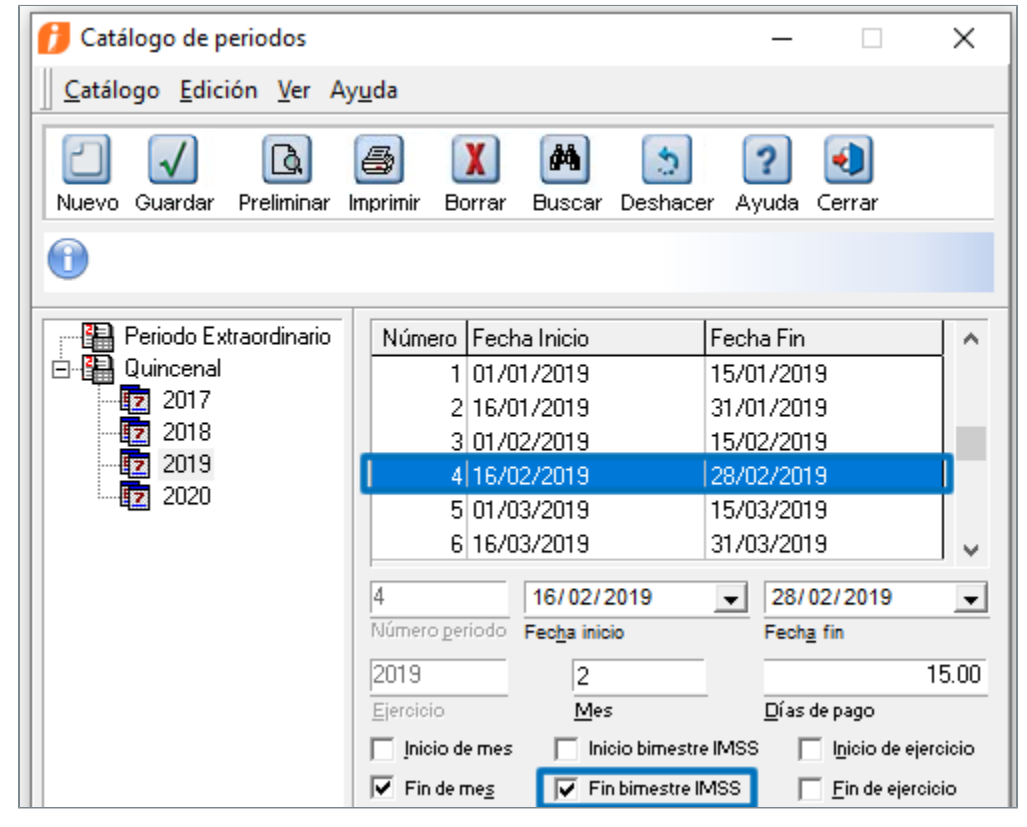

Esta configuración es importante, debido a que el concepto **D-14** tiene como regla calcularse sólo una vez en el bimestre, y mediante la configuración de inicio y fin de bimestre en el catálogo de periodos es como hace esta revisión.

### Catálogo de empleados - Ocurrió un error al extraer la información del sistema. **Folio** D17724

A partir de esta versión de **CONTPAQi® Nóminas**, no se presenta el error *"Ocurrió un error al extraer la información del sistema",* al calcular la CURP del empleado, cuando alguno de los campos apellido paterno o nombre contiene caracteres especiales.

En versiones anteriores de **CONTPAQi® Nóminas**, cuando se calculaba la CURP en el catálogo de empleados y el campo nombre o apellido paterno incluían caracteres especiales (por ejemplo, &, \*), se presentaba el error: "*Ocurrió un error al extraer la información del sistema" .*

#### Proceso de Emisión **Folio** D18116

A partir de esta versión de **CONTPAQi® Nóminas**, se realizan ajustes para evitar que se generen documentos en el ADD cuando los documentos no logran emitirse. Y de esta manera no se genere información innecesaria en el ADD.

En versiones anteriores de **CONTPAQi® Nóminas**, cuando se realizaba el proceso de Emisión, pero No se encontraban activas las colas de mensajes de Windows, los recibos no lograban timbrarse. Sin embargo, en el ADD se generaban documentos con estado NA, por cada intento de emisión que se realizaba.

#### Creación de tablas de salarios mínimos y tablas de prestaciones **Folio** D18096

A partir de esta versión de **CONTPAQi® Nóminas**, se realizan ajustes en la actualización de la tabla de salarios mínimos, para que, en caso de que se detecte que faltan registros en la tabla, se proceda a insertar los registros correspondientes.

Y de esta manera sea posible la creación de las tablas de prestaciones.

En las versiones anteriores de **CONTPAQi® Nóminas** (12.0.2 y 12.1.0), si una empresa no tenía registros en la tabla de salarios mínimos, al intentar realizar la actualización se presentaba error y no era posible realizar la conversión a tablas de prestaciones.

El error que se presentaba era el siguiente:

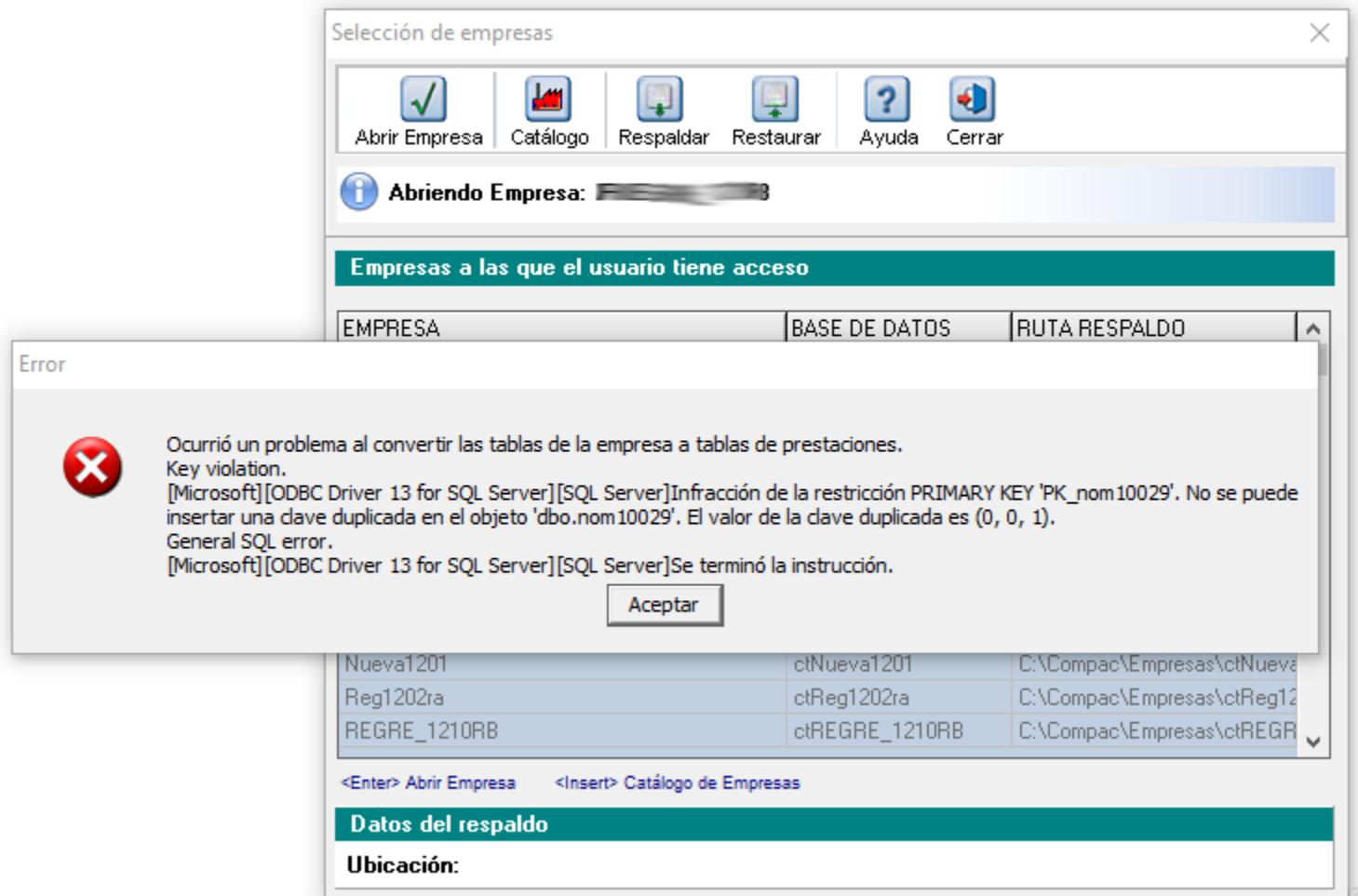

### Conexión con controladores SQL Server 2017 **Folio** C16770

A partir de la versión 12.2.1 de **CONTPAQi® Nóminas**, se verifica que la conexión con SQL se realice correctamente, cuando se utilizan instancias de SQL Server 2017.

A partir de esta versión no se presenta el error: "*No se pudo hacer conexión con el servidor SQL, es probable que el USUARIO y PASSWORD del servidor SQL sean incorrectos USER NAME=sa PASSWORD=\*\*\*\*\*\*\*\*\*\*\*\*\*"* Cuando se cambia la instancia configurada para **CONTPAQi® Nóminas**.

En versiones anteriores, en algunas instalaciones específicas en las que se tienen instaladas distintas instancias de SQL Server, al cambiar de instancia no se apuntaba correctamente al controlador de la nueva instancia.

El instalador ejecuta el AliasODBC, este a su vez realiza la configuración de alias, para las conexiones a la base de datos que utiliza el sistema; la configuración de los Alias debe realizarse con el driver (controlador) que corresponde a la versión de SQL de la instancia configurada para el sistema. Estas son algunas instancias de SQL Server y su controlador:

- Native Client 10.00: SQL2008R2
- · Native Client 11: SQL 2012 -2014
- ODBC Driver for SQL Server: SQL 2017

Por ejemplo, cuando se trabajaba con una instancia inferior a SQL Server 2017 (ya sea 2008 R2, 2012 o 2014), al desinstalar el sistema y conectarlo con una versión 2017 o superior, no se realizaba la actualización del controlador correspondiente a esta versión de SQL Server dentro del BDE y por lo tanto seguía apuntando a un controlador de la versión inferior.

Por esta situación, aunque los datos de la nueva instancia se hubieran capturado de manera correcta, al no estar actualizado el controlador en BDE, se presentaba el error: "*No se pudo hacer conexión con el servidor SQL, es probable que el USUARIO y PASSWORD del servidor* SQL sean incorrectos USER NAME=sa PASSWORD=\*\*

### Etiquetas SBC en el PDF de la representación impresa del CFDI **Folio** C16390

A partir de esta versión 12.2.1 de **CONTPAQi® Nóminas**, las plantillas predeterminadas del sistema:

- **Plantilla\_Nomina\_CFDI.rdl**
- **Plantilla\_Nomina\_SinConceptoCero\_CFDI.rdl**
- **Plantilla\_Nomina\_Total\_CFDI.rdl**
- **Plantilla\_Nomina\_Total\_SinConceptoCero\_CFDI.rdl**

muestran correctamente la etiqueta "**SBC: \$**" cuando el recibo es un finiquito dividido. Ya que anteriormente existía una fórmula que ocultaba dicha etiqueta.

Ejemplo del PDF de un finiquito (indemnización):

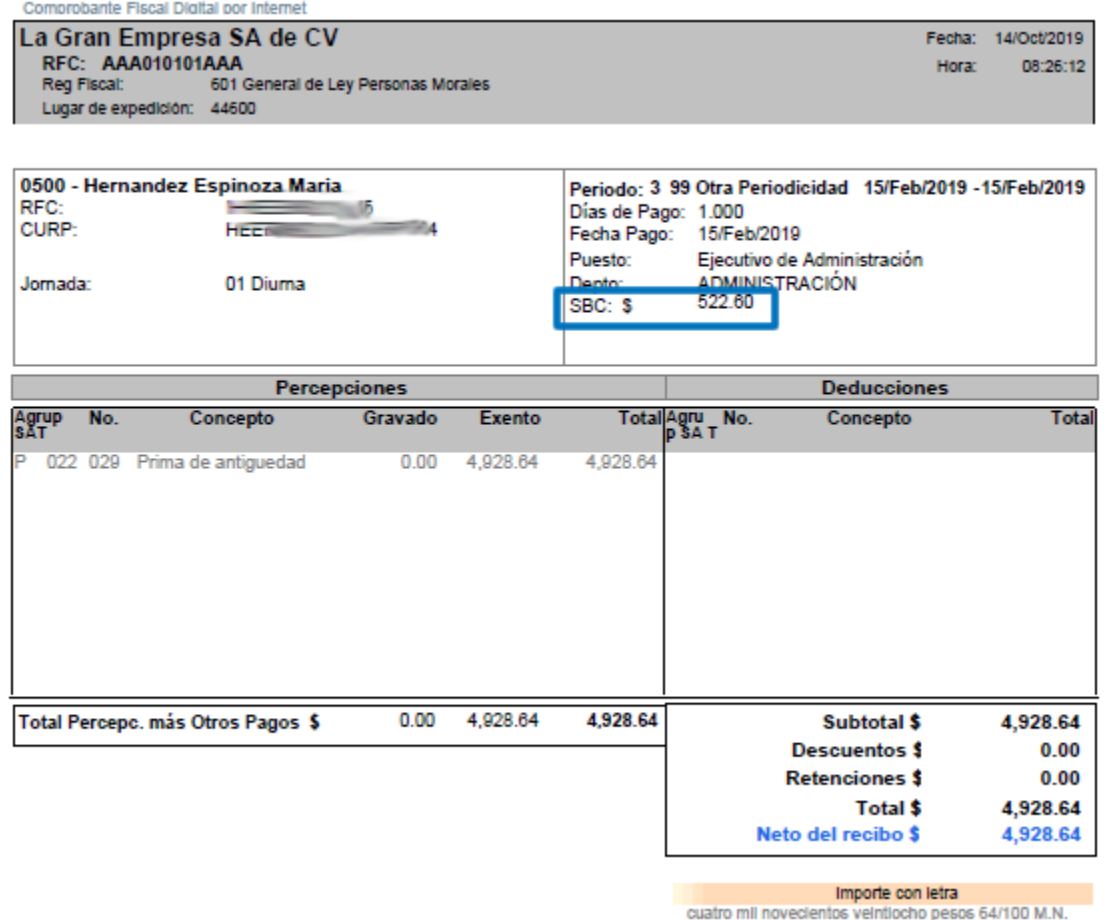

Además, si el CFDI de nómina corresponde a un empleado asimilado a salario timbrado a partir de esta versión 12.2.1 de **CONTPAQi® Nóminas**, ya no se mostrará la información correspondiente al SBC, debido a que el XML ya no contiene el atributo **SalarioBaseCotApor.**

Es decir, las plantillas mostrarán las etiquetas SBC de acuerdo al tipo de empleado.

Si es asalariado, Sí se mostrará el SBC del empleado.

Si es asimilado a salario, No se mostrará el SBC.

Ejemplo del PDF de un empleado Asimilado a Salario, timbrado con la versión 12.2.1 de **CONTPAQi® Nóminas:**

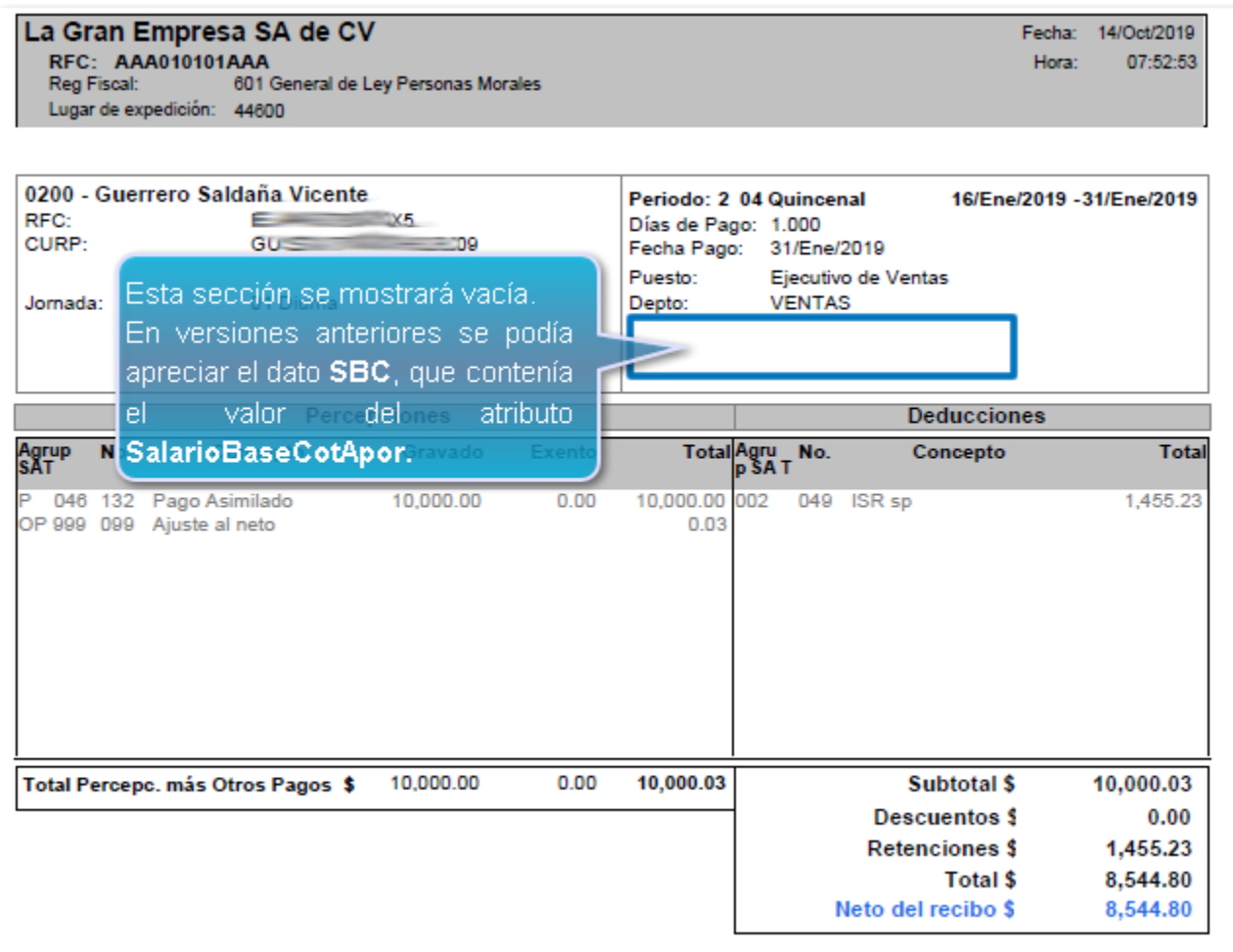

En versiones anteriores, las plantillas no mostraban el texto "**SBC: \$**" en recibos de finiquito dividido.

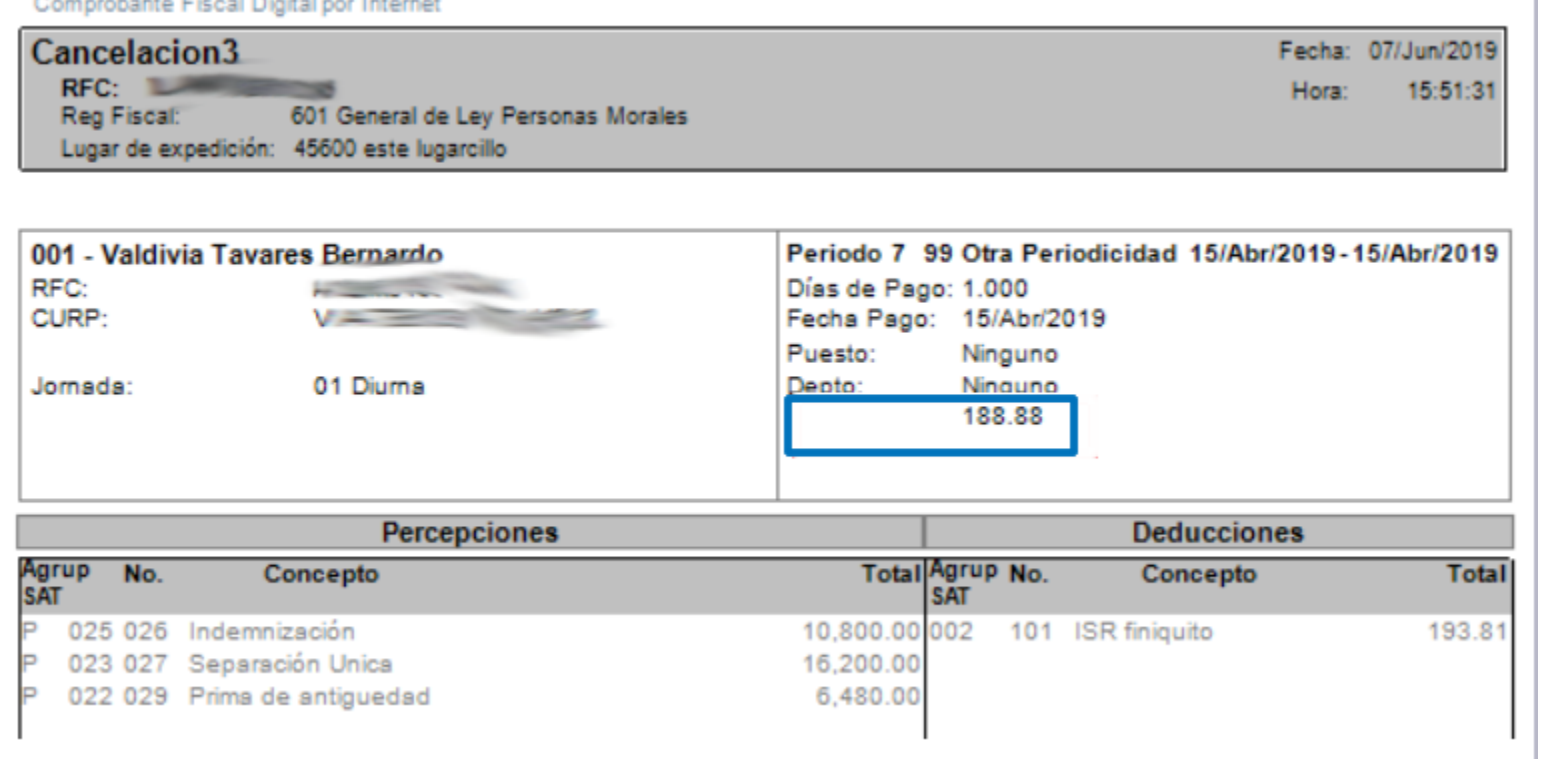

#### Kardex de vacaciones **Folio** D17965

A partir de esta versión de **CONTPAQi® Nóminas** se guardan las vacaciones tomadas antes de la fecha de registro o alta del empleado.

En versiones anteriores de **CONTPAQi® Nóminas** no se guardaban las vacaciones tomadas antes de la fecha de alta del empleado.

#### Kardex de vacaciones - Empleados con código alfanumérico **Folio** D17833

A partir de esta versión de **CONTPAQi® Nóminas** se guardan correctamente las vacaciones tomadas antes de la fecha de alta del empleado cuando el código del empleado es alfanumérico.

En versiones anteriores, al intentar guardar las vacaciones en empleados con código alfanumérico, se presentaba el mensaje: *Error al actualizar la información para el Kardex: Invalid field name. [Microsoft][Sql Server Native Client 11.0] [SQL Server] Invalid column name 'ICTM0085' al registrar vacaciones tomadas antes del registro del empleado desde el Kardex de vacaciones.*

#### Kardex de vacaciones - Valor en el campo "Vacaciones tomadas antes del registro del empleado" **Folio** D18376

A partir de esta versión de **CONTPAQi® Nóminas** ya no se redondea a dos decimales el campo "**Vacaciones tomadas antes del registro del empleado**".

Se permiten capturar hasta 12 decimales; al salir del campo, el valor que se visualizará será a 3 decimales, pero el valor capturado con todos los decimales se verá nuevamente al posicionarse en el campo.

En versiones anteriores de **CONTPAQi® Nóminas** al capturar el dato en el campo **"Vacaciones tomadas antes del registro del empleado"**, al salir del campo el valor visualmente se redondeaba a 2 decimales. A continuación mostramos un ejemplo del comportamiento de este campo en versiones anteriores. Se registra el valor 0.065 en el campo **Vacaciones tomadas antes del registro del empleado**:

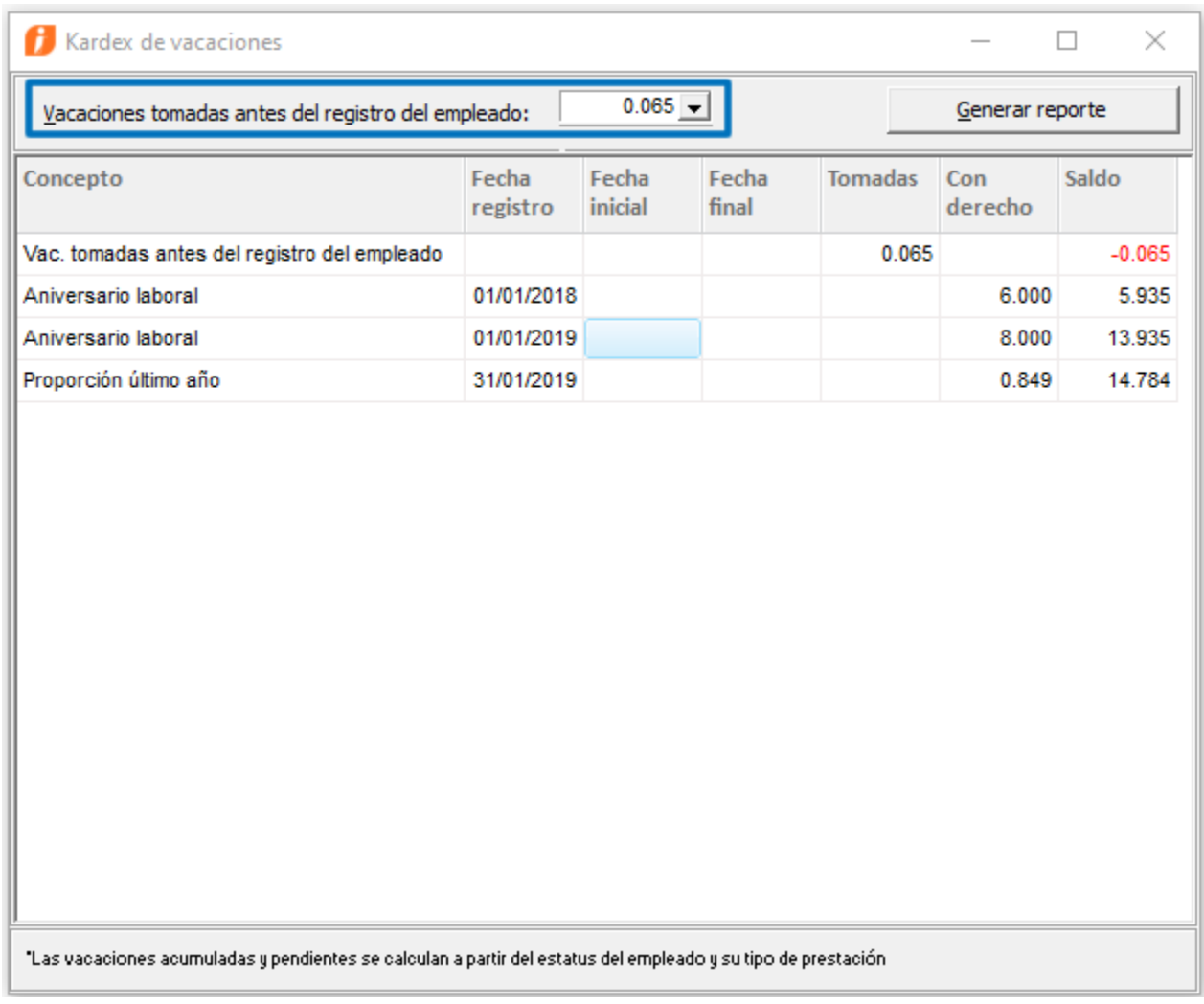

Al salir del campo, el dato se muestra redondeado a dos decimales:

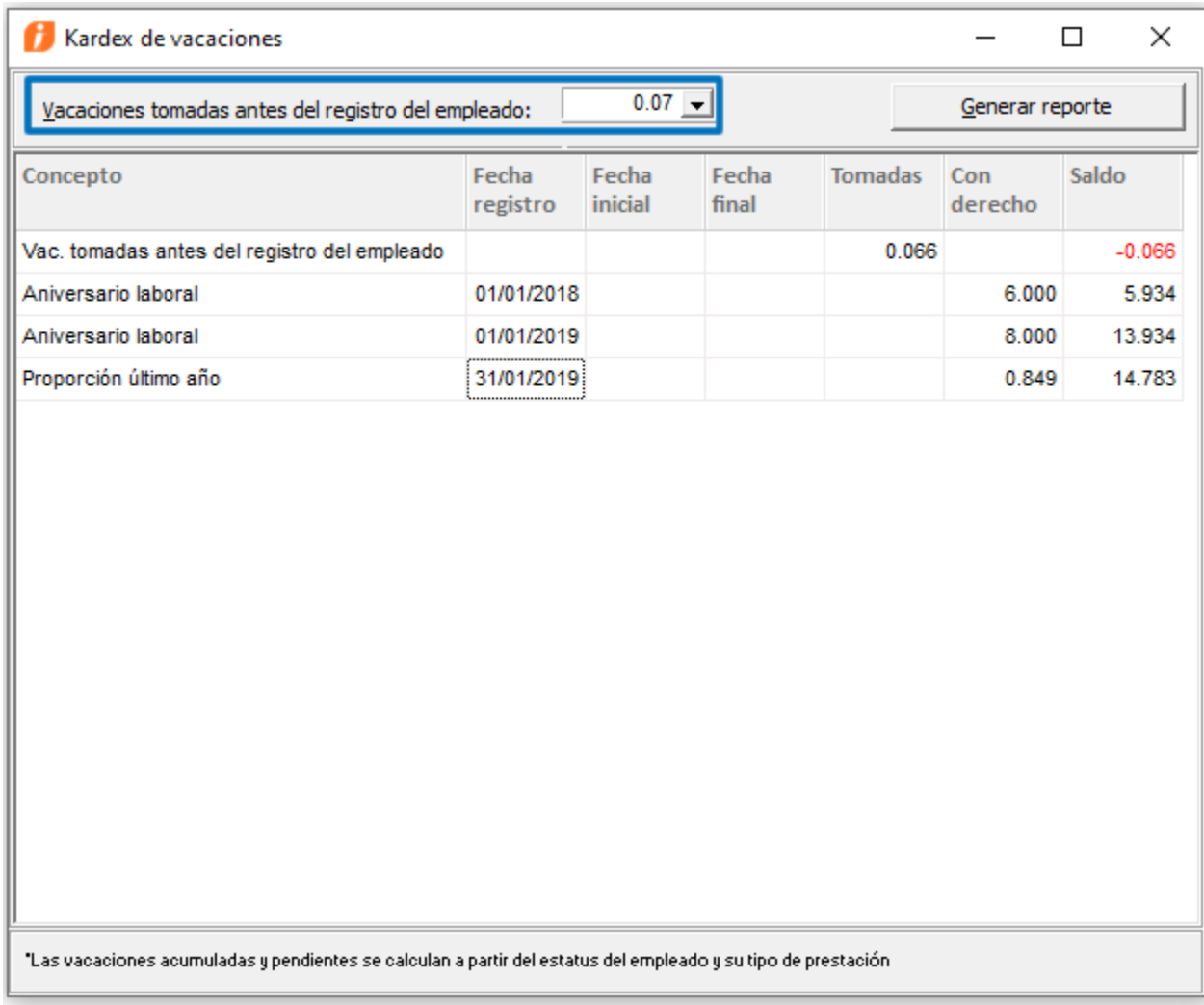

#### Incremento de salarios **Folio** D17871

A partir de esta versión de **CONTPAQi® Nóminas** se realiza el ajuste en el proceso de **Incremento de salarios**, para que al realizar una modificación desde este módulo, dicha modificación pueda ser reconocida inmediatamente después de aplicarse, y el cálculo se realice con este nuevo salario.

En versiones anteriores, cuando se realizaba una modificación de salarios desde el módulo Incremento de Salarios, el cálculo desde el sobre-recibo no tenía el dato actualizado, a menos que, previo al cálculo desde el sobre-recibo, se abriera el catálogo de empleados o al abrir nuevamente la empresa.

### Vacaciones masivas **Folio** D17726

 **Menú Archivo -> Salir**

 **Botón cerrar de la ventana**

A partir de esta versión de **CONTPAQi® Nóminas,** si se tiene en ejecución el módulo de **Vacaciones masivas** y se cierra el sistema, se cerrará correctamente el módulo de Vacaciones masivas.

Esta funcionalidad se homologa cuando se cierra el sistema desde las tres opciones disponibles:

 **Botón cerrar (x)** CONTPAQi® Nóminas - La Gran Empresa SA de CV  $\times$ Archivo Edición Ver Movimientos Vistas Reportes Catálogos Procesos IMSS/INFONAVIT Interfaz Tablas ntas Ayuda Nuevo Cálculo nómina Selección Ina Cerrar empresa Usuarios... Usuarios activos Cerrar sesión de SUPERVISOR Nuevo Visor de Documentos Digitales Configuración y cargado manual de XML Editor de Formatos Digitales Tablero fiscal Respaldar... Recuperar respaldo... Configurar impresora Imprimir.  $Ctrl + P$ Salir Copyright 2003 - 2019 Derechos Reservados Computación en Acción, S.A. de C.V.

En versiones anteriores de **CONTPAQi® Nóminas**, cuando se tenía en ejecución el módulo **Vacaciones masivas** y se cerraba el sistema **CONTPAQi® Nóminas,** el módulo de **Vacaciones masivas** se quedaba congelado.

### Vacaciones masivas **Folio** D18002

A partir de esta versión de **CONTPAQi® Nóminas** no será posible capturar días de vacaciones antes del alta en empleados con estado **Reingreso**.

Este cambio se realiza para homologar la funcionalidad con el módulo Kardex de vacaciones, para la captura de vacaciones antes del alta.

En versiones anteriores desde el módulo de vacaciones masivas era posible registrar días de vacaciones antes del alta a empleados con estado **Reingreso**.

#### Vacaciones masivas **Folio** D17754

A partir de esta versión de **CONTPAQi® Nóminas**, el proceso de **Vacaciones masivas** muestre correctamente los valores de las columnas **Total vacaciones al aplicar**, **Total prima vac. al aplicar**, **Vacaciones pendientes al fin del periodo** y **Días prima vac. pendientes al fin del periodo.** Ya que, ahora consideran el valor de las columnas **vacaciones tomadas antes del registro** y **Prima vac. tomada antes del registro**.

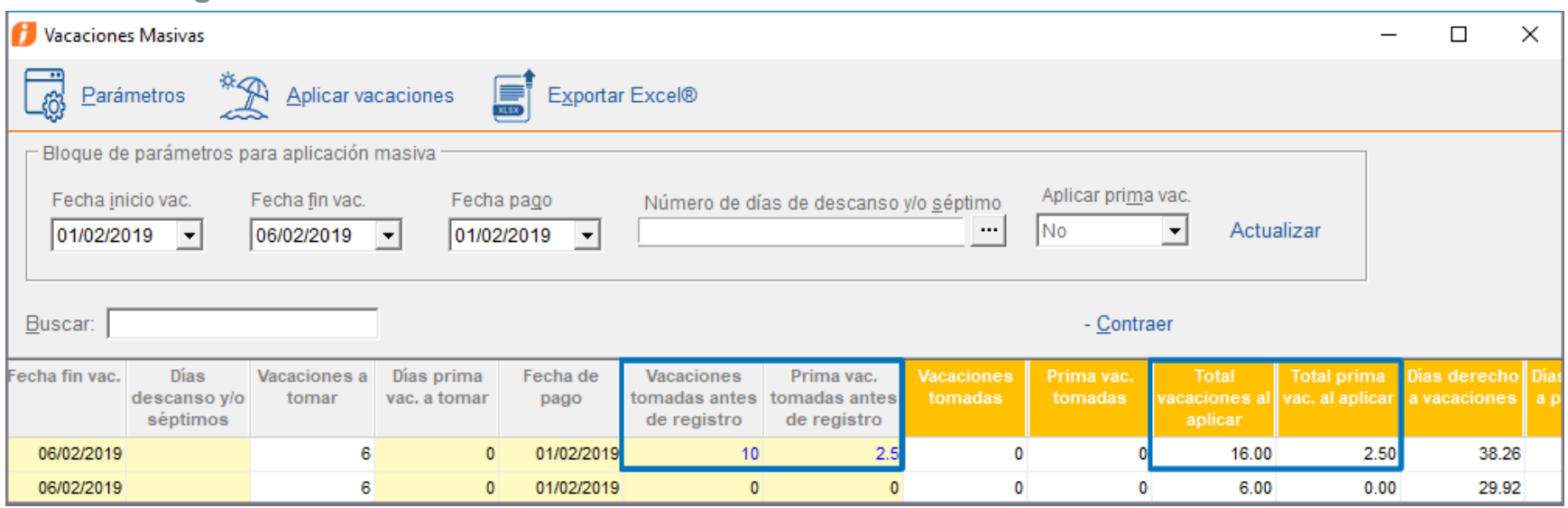

En versiones anteriores, al mostrar la forma, estas columnas no estaban contemplando el valor de las columnas **Vacaciones tomadas antes de registro y Prima vac. tomadas antes de registro**.

#### Reporte vacaciones pendientes **Folio** D17716

A partir de esta versión de **CONTPAQi® Nóminas** el reporte de **Vacaciones pendientes por empleado** respeta la opción seleccionada en el filtro **Imprimir años y proporción de días**.

El reporte se encuentra en el menú **Reportes** y submenú **Cálculo de la nómina.**

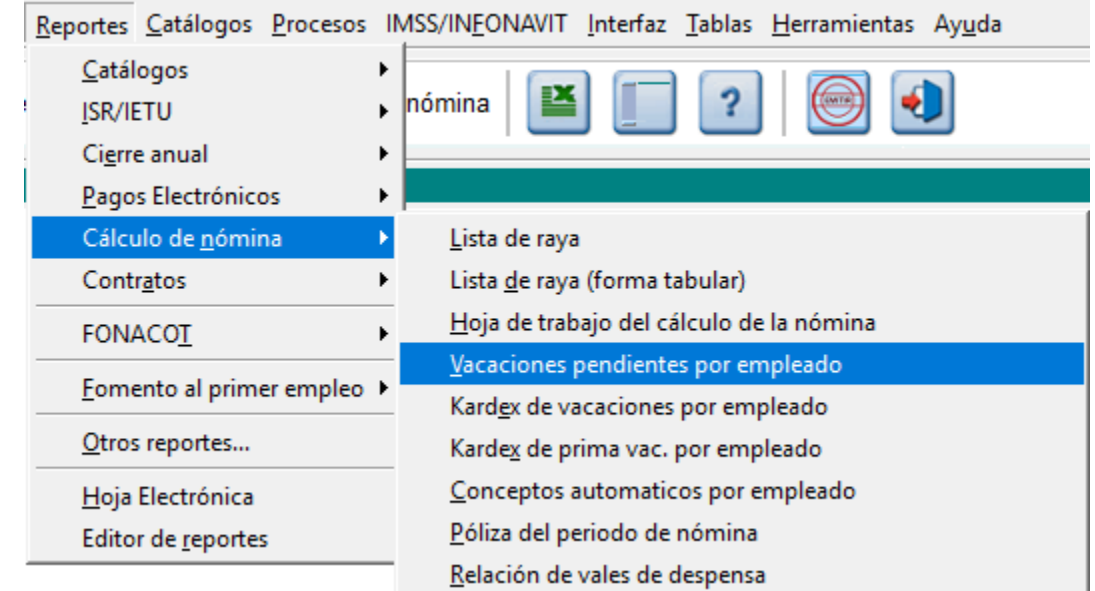

Se respeta la opción seleccionada en el filtro Imprimir años y proporción de días.

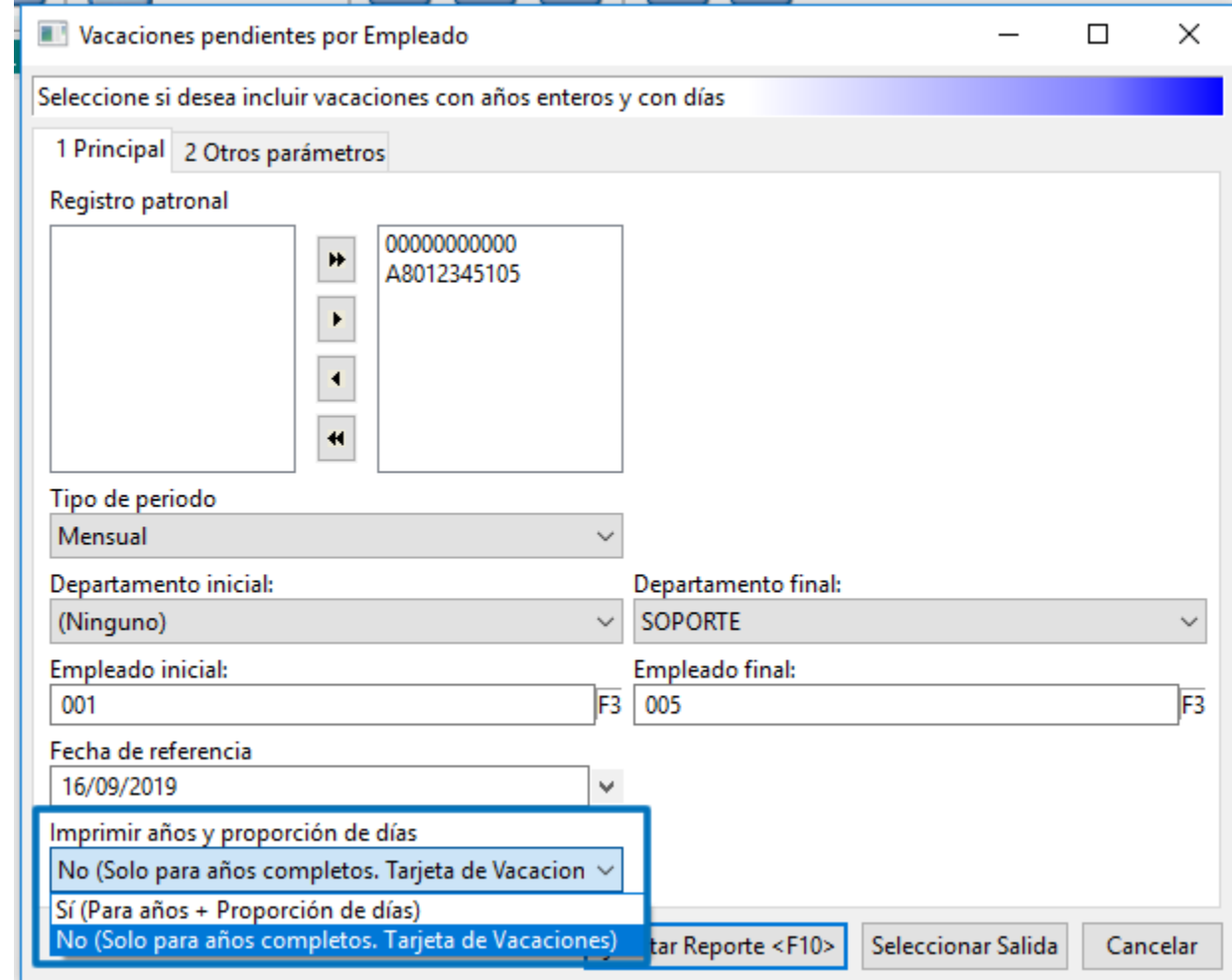

Ejemplo: Eligiendo la opción: Sí (Para años + Proporción de días)

CONTPAQ i

## La Gran Empresa SA de CV<br>Reporte de Vacaciones pendientes por Empleado al 16/09/2019

Hoja: 1<br>Fecha: 16/Sep/2019<br>Hora: 17:12:47:963

Reg Pat IMSS: 00000000000, A8012345105<br>RFC: AAA -010101-AAA

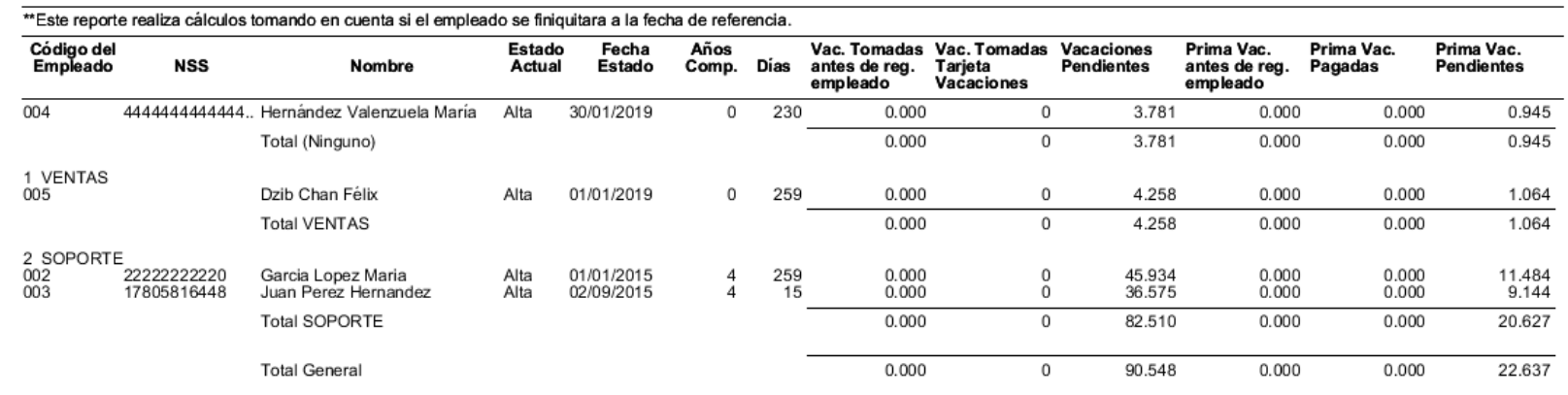

#### Ejemplo: Eligiendo la opción: No (Solo para años completos. Tarjeta de vacaciones).

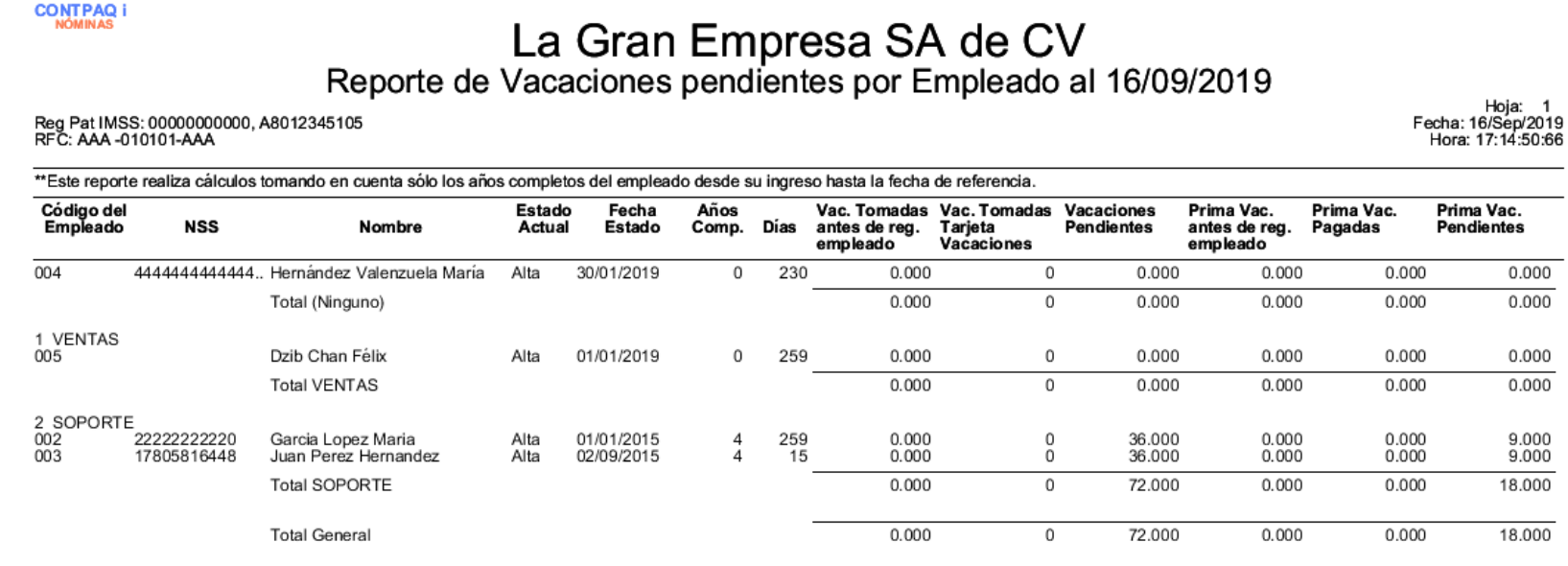

### Reporte Cálculo del SBC - Topes de salario **Folio** D1804, D17994

A partir de esta versión de **CONTPAQi® Nóminas** cuando se ejecute el reporte de Cálculo de SBC para ejercicios anteriores a 2016 se aplicará el tope del nuevo SBC a 25SMDF correspondiente a la fecha de aplicación del reporte.

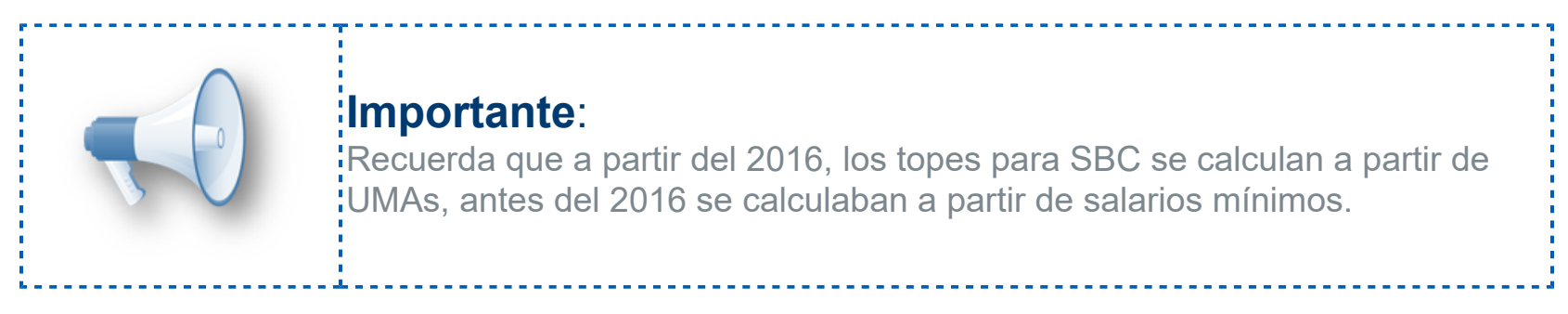

El reporte se encuentra en el menú **IMSS/INFONAVIT**, submenú **Reportes** y la opción Cálculo **del SBC**

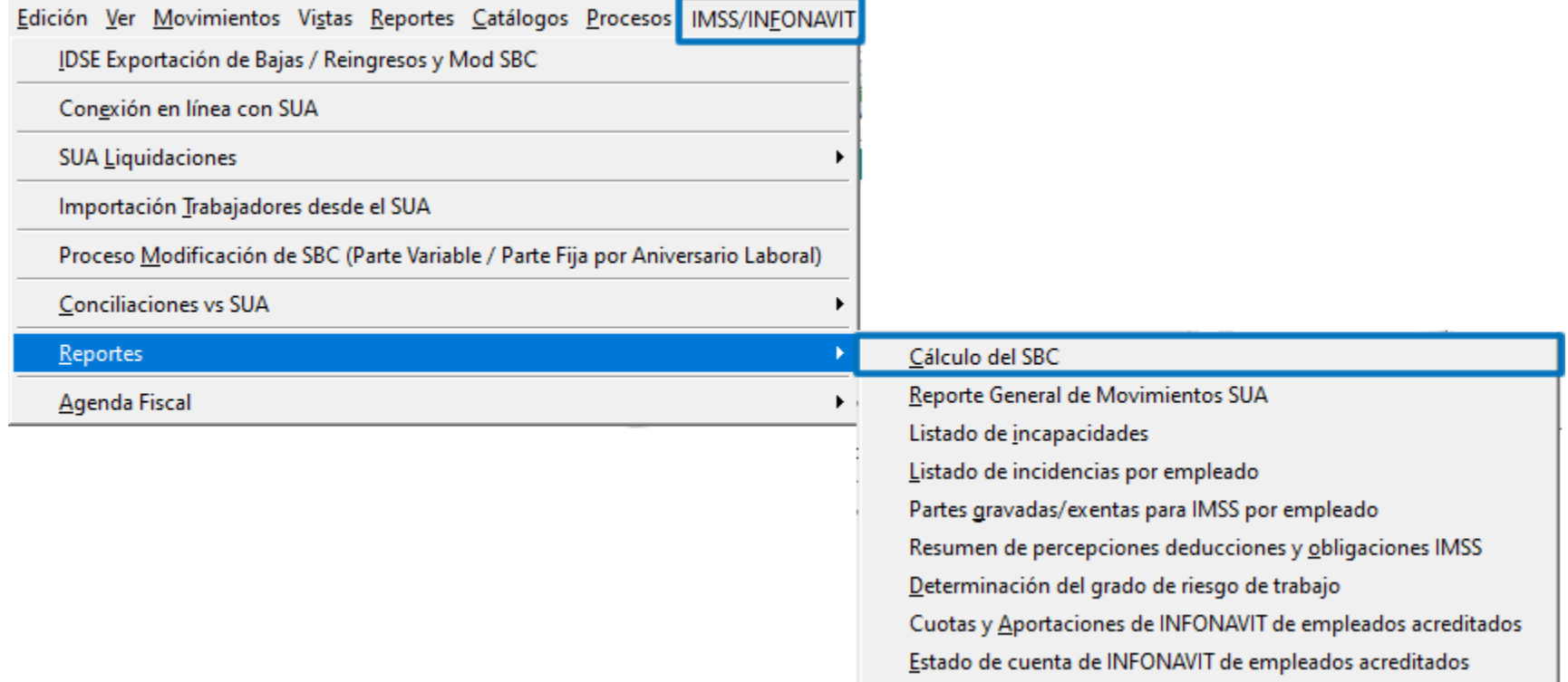

Ahora, cuando se ejecuta el reporte para ejercicios anteriores a 2016, toma el tope del nuevo SBC a 25SMDF correspondiente a la fecha de aplicación del reporte.

Ejemplo de la ejecución del reporte para el bimestre Nov-Dic de 2014.

Fecha de aplicación: 01/01/2015

.

Cálculo del tope: 25 SMDF = 25 \* 70.1 = 1752.50

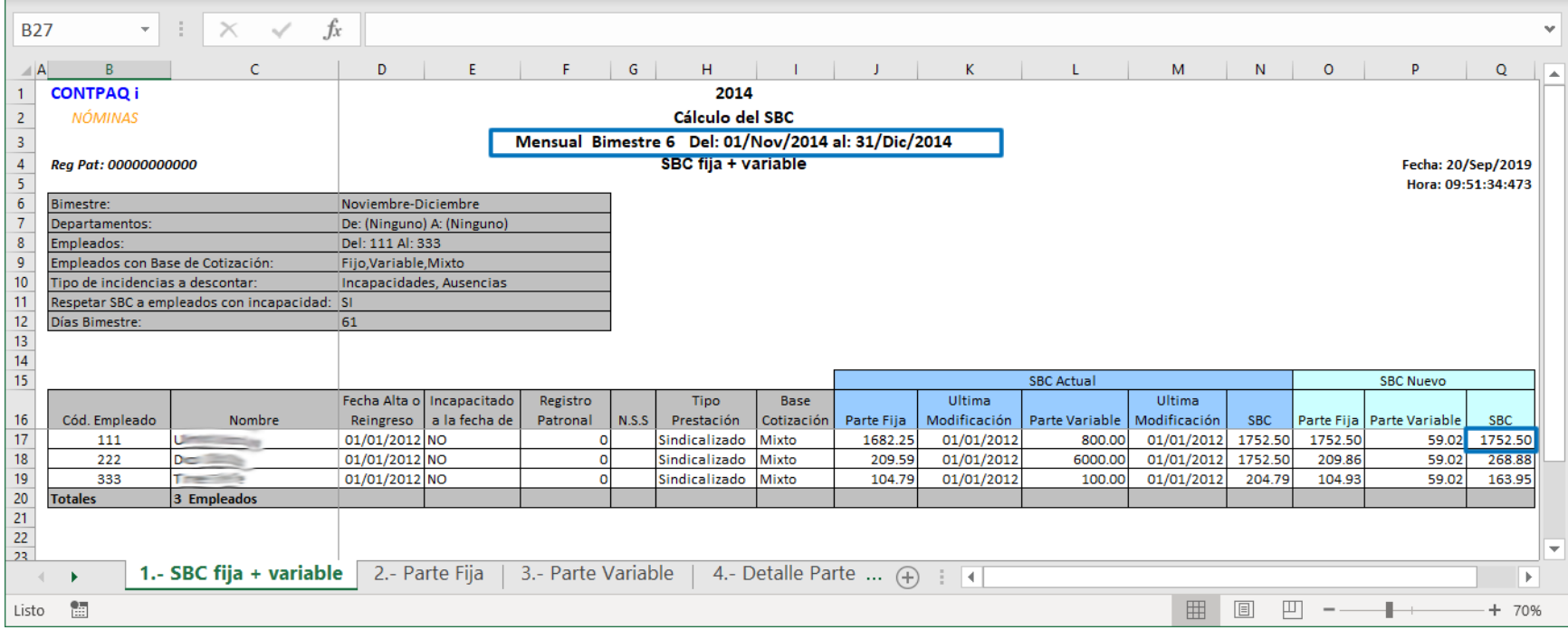

En versiones anteriores de **CONTPAQi® Nóminas,** el reporte **Cálculo del SBC** no calculaba adecuadamente los topes al estar en el último bimestre del ejercicio.

### **Fusión de ADDs - Interfaz CONTPAQi® Contabilidad Folio** D11699

A partir de esta versión de **CONTPAQi® Nóminas**, al realizar la interfaz de una empresa nueva de Nóminas, que se acaba de habilitar para la emisión de recibos, pero que aún no se guardan los cambios y por lo tanto aún no tiene un ADD propio, con una empresa de **CONTPAQi® Contabilidad**, se mostrará el mensaje de fusión de ADD. Y el ADD que se asignará a la empresa de Nóminas será el de **CONTPAQi® Contabilidad.**

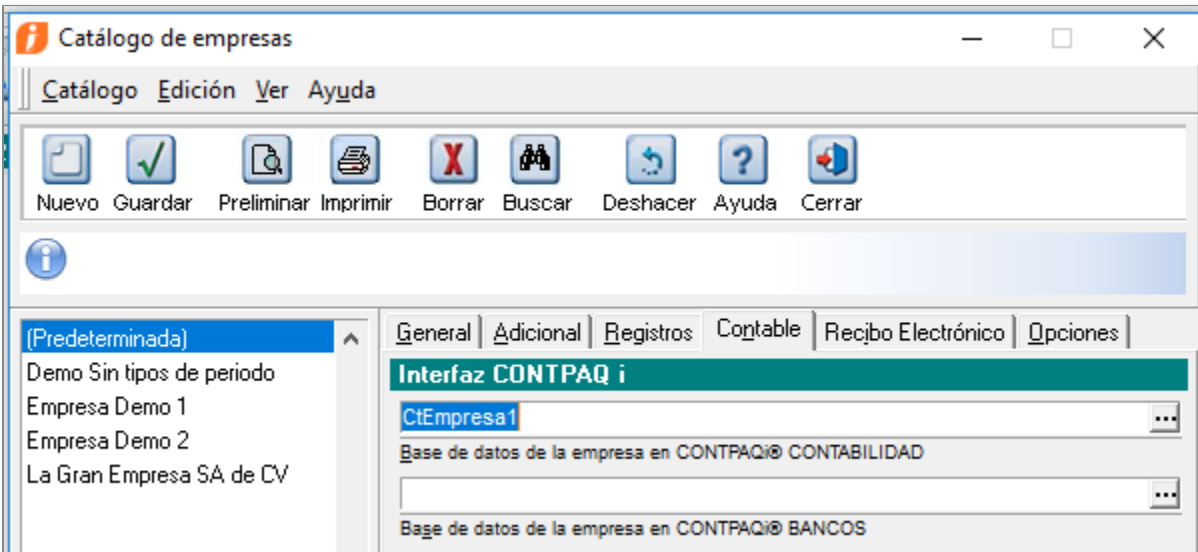

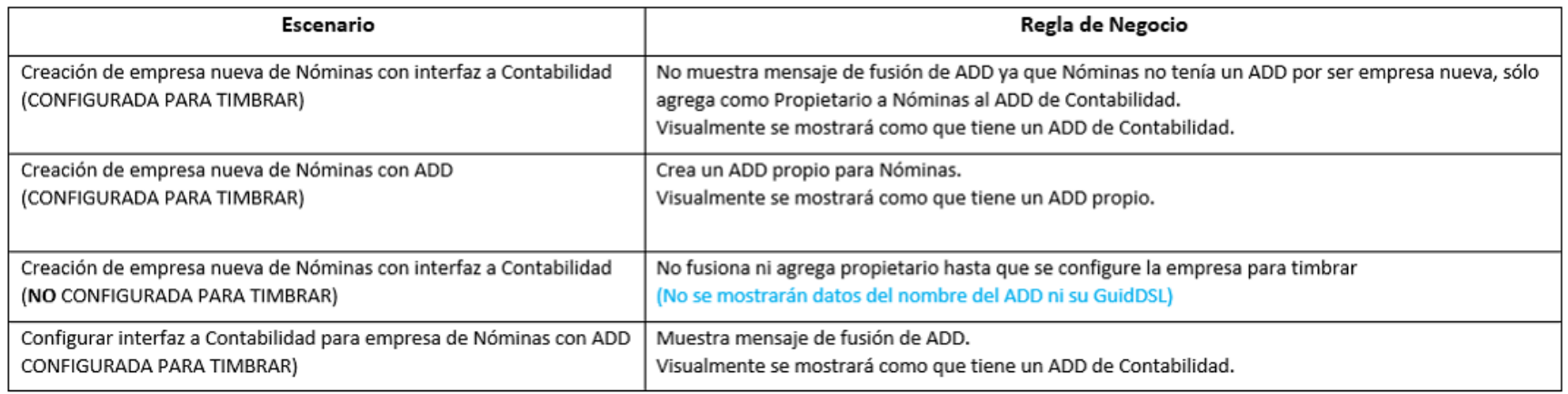

En versiones anteriores del sistema, cuando se daba de alta la empresa de Nóminas y se configuraba para el timbrado pero antes de guardar los cambios se asignaba la interfaz con la empresa de **CONTPAQi® Contabilidad**, se presentaba el mensaje de **"error 404".**

### **Impresión masiva Folio** D17442

A partir de esta versión de **CONTPAQi® Nóminas**, la impresión masiva ahora reconoce correctamente los recibos resultantes de la división de un recibo de periodo extraordinario.

En versiones anteriores de **CONTPAQi® Nóminas**, al timbrar un recibo con conceptos de Indemnización en periodo Extraordinario, la impresión masiva no lo mostraba.

### **Tablero fiscal Folio** D15574

 **Menú Archivo -> Salir**

 **Botón cerrar de la ventana**

A partir de esta versión de **CONTPAQi® Nóminas**, al cerrar el sistema cuando se tiene en ejecución el tablero fiscal, este también se cerrará de manera correcta.

Esta funcionalidad se homologa cuando se cierra el sistema desde las tres opciones disponibles:

 **Botón cerrar (x)**  $\overline{\mathsf{x}}$ CONTPAQi® Nóminas - La Gran Empresa SA de CV Archivo Edición Ver Movimientos Vistas Reportes Catálogos Procesos IMSS/INFONAVIT Interfaz Tablas ntas Ayuda Nuevo Cálculo nómina  $\ddot{\phantom{1}}$ ha Selección Cerrar empresa аZ. de febrero de 2019 Usuarios... Usuarios activos Cerrar sesión de SUPERVISOR Nuevo Visor de Documentos Digitales Configuración y cargado manual de XML Editor de Formatos Digitales Tablero fiscal Respaldar... Recuperar respaldo... Configurar impresora Imprimir.  $Ctrl + P$ Salir Copyright 2003 - 2019 Derechos Reservados Computación en Acción, S.A. de C.V.

En versiones anteriores del sistema, al tener en ejecución el Tablero fiscal y cerrar **CONTPAQi® Nóminas**, el tablero fiscal se quedaba bloqueado.

### **Importación desde Excel Folio** D17212

A partir de esta versión de **CONTPAQi® Nóminas**, la importación desde **Excel** de los catálogos se realiza sin inconvenientes, aún cuando se haya realizado previamente la exportación.

En versiones anteriores de **CONTPAQi® Nóminas**, al realizar una exportación a Excel y realizar cambios en el archivo exportado; luego, sin salir del catálogo intentar realizar la importación desde **Excel** se presentaba el error:

 *La llamada fue rechazada por el destinatario.* Y no permitía continuar con el proceso.

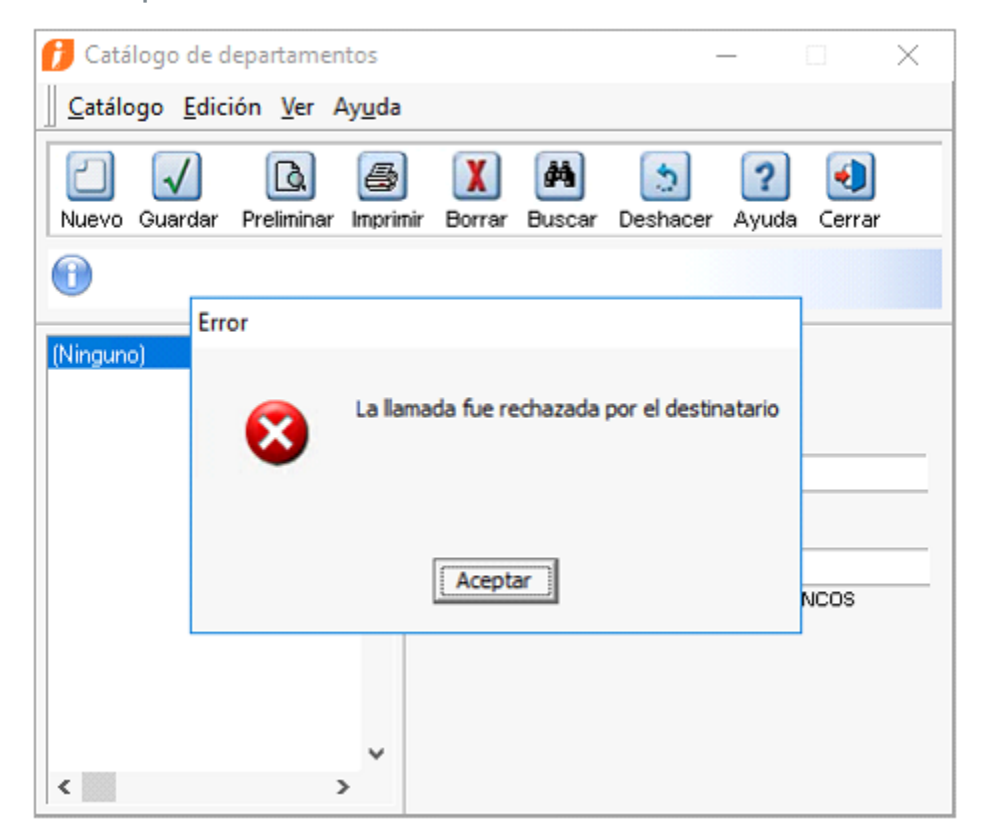

## **Evalúa este documento**

IC Luis Moisés Vázquez Moreno *Líder de producto CONTPAQi® Nóminas*

María Susana Hernández Valenzuela *Generación de Conocimiento*